Západočeská univerzita v Plzni Fakulta aplikovaných věd Katedra matematiky

Bakalářská práce

# **3D MODEL MALÉ PEVNOSTI PAMÁTNÍKU TEREZÍN**

## ZÁPADOČESKÁ UNIVERZITA V PLZNI Fakulta aplikovaných věd Akademický rok: 2014/2015

# ZADÁNÍ BAKALÁŘSKÉ PRÁCE

(PROJEKTU, UMĚLECKÉHO DÍLA, UMĚLECKÉHO VÝKONU)

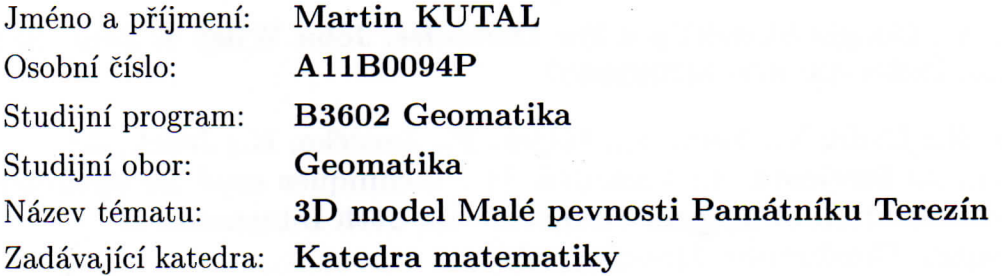

#### Zásady pro vypracování:

- 1. Rešerše zdrojů o modelování 3D budov.
- 2. Studium koncepce různých úrovní detailu (LOD).
- 3. Studium mapových podkladů k Památníku Terezín.
- 4. Praktická realizace Malé pevnosti.

Rozsah grafických prací: dle potřeby Rozsah pracovní zprávy: cca 20 stran Forma zpracování bakalářské práce: tištěná Seznam odborné literatury:

- Strejcová, J.: Dynamická vizualizace rozsáhlého 3D modelu. Diplomová  $\bullet$ práce, ZČU v Plzni, 2013. Vedoucí DP: Ing. Radek Fiala, Ph.D.
- Open Geospatial Consortium. OGC City Geography Markup Language (CityGML) Encoding Standard. 2012. 326 s.
- Chopra, A.: Google SketchUp 8 For Dummies. John Wiley & Sons. 2010. 496 pages. ISBN-13: 978-0470916827.
- Jedlička, K.; Čada, V.; Fiala, R.; Hájek, P.; Janečka, K.; Ježek, J.; Roubínek, J.; Strejcová. J.; Vichrová, M.: Techniques used for optimizing 3D geovisualization of Terezín Memorial. In: 26th International Cartographic Conference. Dresden, 2013.

Vedoucí bakalářské práce:

Ing. Karel Janečka, Ph.D. Katedra matematiky

Datum zadání bakalářské práce: Termín odevzdání bakalářské práce: 1. června 2015

1. října 2014

Doc. RNDr. Miroslav Lávička, Ph.D. děkan

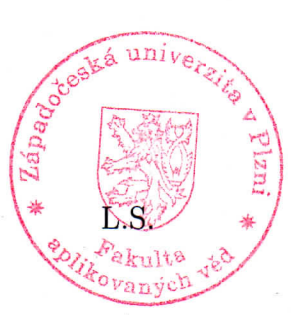

Prof. RNDr. Pavel Drábek, DrSc. vedoucí katedry

V Plzni dne 1. října 2014

# **Prohlášení**

Předkládám tímto k posouzení a následné obhajobě bakalářskou práci zpracovanou na Fakultě aplikovaných věd Západočeské univerzity v Plzni.

Prohlašuji, že jsem zadanou bakalářskou práci vypracoval samostatně s použitím odborné literatury a zdrojů informací, které jsou uvedeny v bakalářské práci.

V Plzni dne 14.5.2015 ………………….

# **Poděkování**

V prvé řadě bych chtěl poděkovat vedoucímu mé bakalářské práce Ing. Karlu Janečkovi, Ph.D., díky kterému jsem byl součástí projektu "Krajina paměti. Drážďany a Terezín jako místa vzpomínek na ŠOA". Velké dík také patří Ing. Pavlu Hájkovi za jeho trpělivost a užitečné rady, které mi poskytl při tvorbě modelu.

# **Abstrakt**

Hlavním cílem této práce bylo vytvoření 3D modelu Malé pevnosti Památníku Terezín, který je podle dostupných podkladových materiálů rekonstrukcí stavu pevnosti v období 2. světové války. Tento model byl vytvořen v rámci Česko-Saského projektu "Krajina paměti. Drážďany a Terezín jako místa vzpomínek na ŠOA". V bakalářské práci jsem provedl řešerši zdrojů o 3D modelování budov a získal tím přehled o programových možnostech modelování. Tyto informace byly použity při výběru softwaru k modelování, kterým se stal program SketchUp. Dále jsem se zaměřil na koncept různých úrovní detailu, který je součástí standardu OGC City Geography Markup Language (CityGML). Tento koncept byl později aplikován v praktické části této bakalářské práce. Současně jsem se zabýval studiem mapových podkladů k Památníku Terezín. Všechny použité podklady jsou v práci uvedeny včetně obrazových ukázek. Model Malé pevnosti Památníku Terezín jsem na základě nastudované metodiky pro realizaci 3D modelu řádně dokončil a naplnil tím cíle této práce.

# **Klíčová slova**

3D model, SketchUp, CityGML, LoD, Malá pevnost Památníku Terezín

# **Abstract**

<span id="page-6-0"></span>The aim of this thesis was creation of the 3D model of the Small Fortress of the Terezín Memorial. It is reconstruction of the fortress from the era of the Second World War. It is based on available sources of information. This model was created as part of the Czech-Saxon project "Landscape of memory. Dresden and Terezín as places of memories on Shoah". In my bachelor's thesis I researched sources describing 3D modeling of buildings and I got the summary about software possibilities for modeling. I used these pieces of information to choose the software for modeling. In the end, I decided to use the program SketchUp. I focused on the concept of different levels of detail, which is included in standard OGC City Geography Markup Language (CityGML). This concept was used in practical part of my bachelor's thesis. I also researched map data of the Terezín Memorial. All of the documents as well as illustrations are included in the thesis. I completed the model of the Small Fortress of the Terezín Memorial and I fulfilled the requirements of this thesis.

# **Key words**

3D model, SketchUp, CityGML, LoD, Small Fortress of the Terezín Memorial

# Obsah

<span id="page-7-0"></span>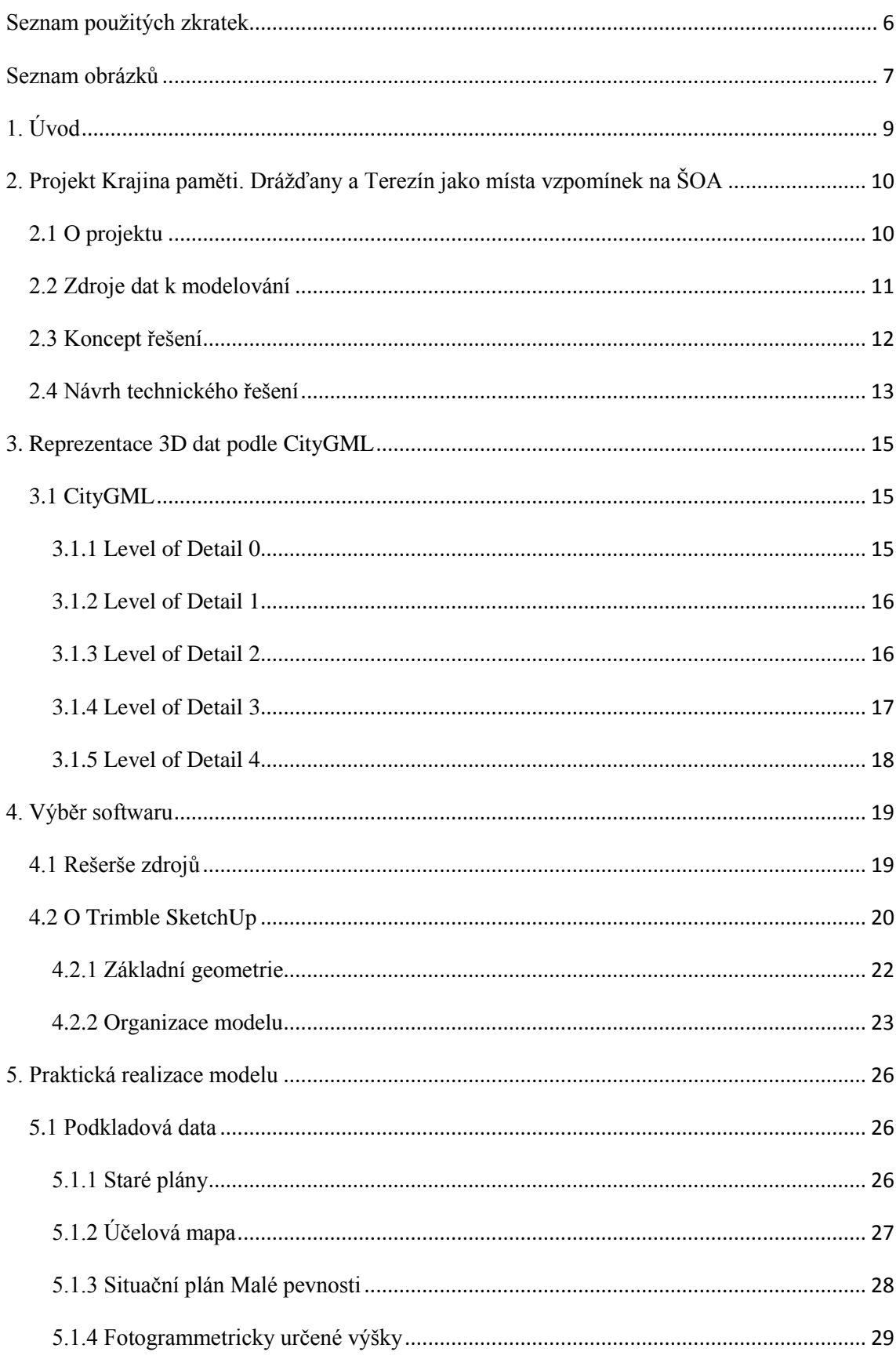

<span id="page-8-0"></span>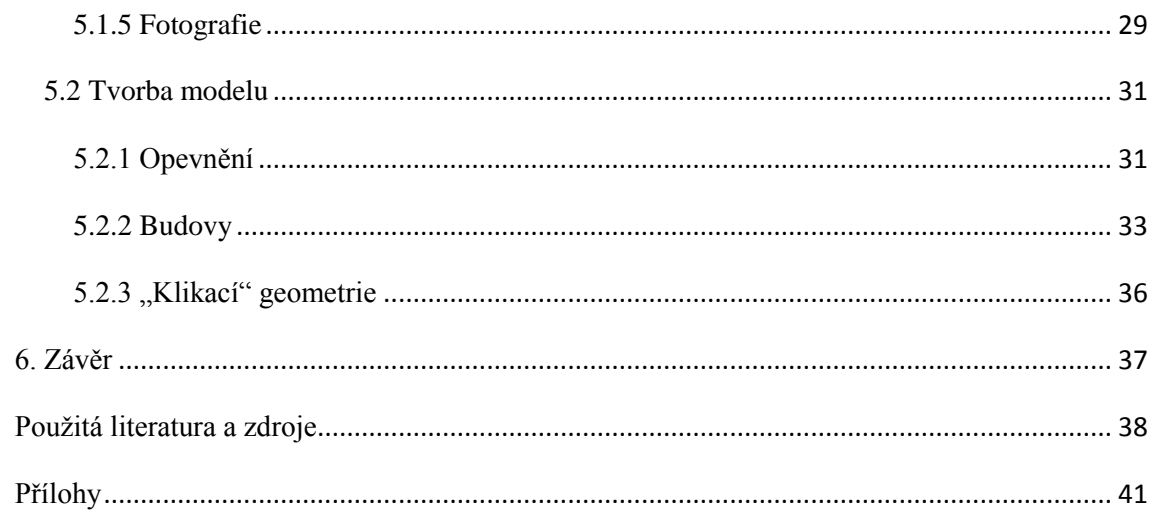

# **Seznam použitých zkratek**

<span id="page-9-1"></span><span id="page-9-0"></span>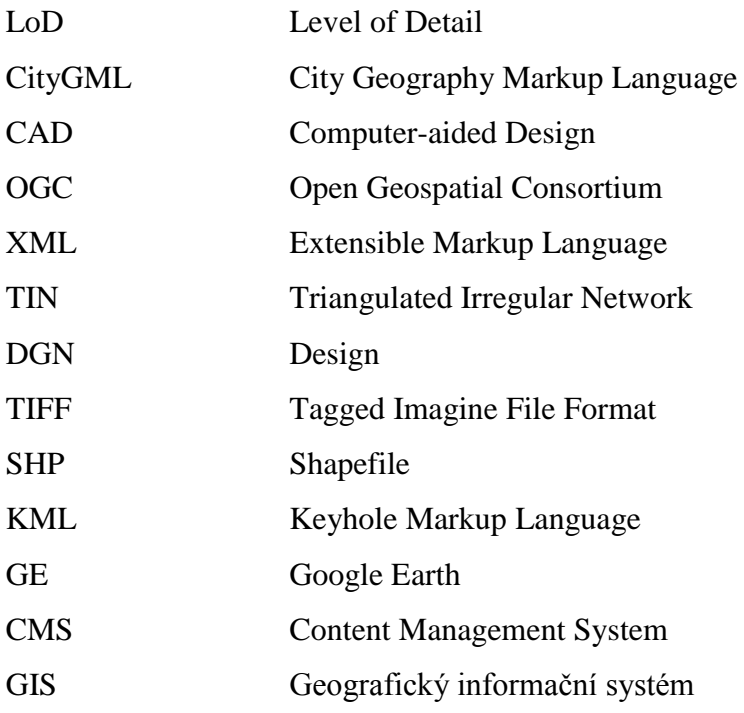

## <span id="page-10-0"></span>**Seznam obrázků**

Obr. 1 : Plán Velké pevnosti (vlevo) a Malé pevnosti (vpravo) [7]

- Obr. 2 : Fotografie brány do I. dvora (zdroj: Památník Terezín)
- Obr. 3 : Plán mostu vedoucího k pražské bráně v Malé pevnosti profil
- (zdroj: Vojenský ústřední archiv)
- Obr. 4 : Footprint (tmavě modrá) a Roof edge (světle modrá) [1]
- Obr. 5 : Blokový model [1]
- Obr. 6: Model v LoD2 [1]
- Obr. 7 : Model v LoD3 [1]
- Obr. 8 : Model v LoD4 (bez zobrazení střechy) [1]
- Obr. 9 : Uživatelské prostředí programu SketchUp
- Obr. 10 : Generalizace pláště koule
- Obr. 11 : Část plánu stájí z roku 1876 pohled zpředu (zdroj: Vojenský ústřední archiv)
- Obr. 12 : Ukázka použití komponent při modelování
- Obr. 13 : Výřez ze situačního plánu Malé pevnosti (zdroj: Památník Terezín)
- Obr. 14 : Část plánu stájí z roku 1876 pohled zpředu
- Obr. 15 : Fotografie včetně metrového stojanu (zdroj: Památník Terezín)
- Obr. 16 : Výřez ze situačního plánu Malé pevnosti
- Obr. 17 : Body s fotogrammetricky určenou výškou
- Obr. 18 : Fotografie včetně metrového stojanu
- Obr. 19 : Textura trávy
- Obr. 20 : Textura cihel
- Obr. 21 : Ukázka opevnění most k hlavní bráně
- Obr. 22 : Panský dům LoD1
- Obr. 23 : Panský dům LoD2
- Obr. 24 : Panský dům LoD3 (detail vchodu)
- Příloha 1: Ukázka výsledného modelu v LoD3 Malá pevnost Památníku Terezín
- Příloha 2: Ukázka výsledného modelu v LoD3 nádvoří
- Příloha 3: Ukázka výsledného modelu v LoD3 popraviště
- Příloha 4: Ukázka výsledného modelu v LoD3 vstup do I. dvora

# **1. Úvod**

Proces vizualizace prostorových informací se v dřívější době realizoval pouze pomocí tužky a papíru. Doba jde ovšem rychle kupředu a člověku už nestačí ani dvourozměrná vektorová data zpracovaná v počítačové podobě. S modernizací výpočetní techniky nastala v tomto oboru revoluční změna. Tou je možnost tvorby 3D modelů. V současné době je tato schopnost velkým trendem. V počítačovém prostředí se dnes běžně vytváří modely zemského povrchu, měst, architektonických památek nebo jiných budov. Trojrozměrné modelování se také často využívá při navrhování interiérů bytů nebo technického řešení budov.

<span id="page-11-0"></span>Dostupnost softwaru pro 3D modelování a jeho přijatelné nároky na hardware přivedly v minulosti i mě k tomu, abych se pokusil vytvořit vlastní model. Do té doby jsem neměl zkušenost s žádným softwarem pro 3D modelování. Jedinou možností pro mě bylo pročíst na internetu recenze a vybrat vhodný program, kterým se stal SketchUp. Vybral jsem ho na základě volné šiřitelnosti, intuitivního uživatelského prostředí a hodnocení v recenzích na různých webových portálech. Modelování ve SketchUpu bylo poměrné jednoduché a zábavné. Zkušenost s tímto programem se následně stala klíčovou při výběru mé bakalářské práce.

V rámci této bakalářské práce jsem se zapojil do projektu "Krajina paměti. Drážďany a Terezín jako místa vzpomínek na ŠOA", který měl za cíl vytvořit interaktivní 3D model měst Drážďany a Terezín. Tomuto projektu se věnuje kapitola 2. Předmětem kapitoly 3 je OGC (Open Geospatial Consortium) standard CityGML a popis jednotlivých úrovní detailu s praktickými ukázkami na jednoduchém modelu budovy. 4. kapitola je zaměřena na praktickou realizaci modelu. Zároveň v ní uvádím podkladová data, ze kterých jsem při modelování čerpal potřebné informace. V závěrečné kapitole shrnuji cíle práce a způsoby, kterými jsem je naplnil. Součástí je popis hlavních charakteristik výsledného modelu Malé pevnosti v Terezíně.

# **2. Projekt Krajina paměti. Drážďany a Terezín jako místa vzpomínek na ŠOA**

# **2.1 O projektu**

"Krajina paměti. Drážďany a Terezín jako místa vzpomínek na ŠOA" byl Česko-Saský projekt, na kterém se podílí tři instituce. Na německé straně to byla Technická univerzita v Drážďanech, která byla koordinátorem projektu a zajišťovala technické řešení modelu Drážďan. Na české straně byli dva partneři projektu. Jedním byl Památník Terezín, který především předkládal podkladová data pro model Malé i Velké pevnosti v Terezíně. Druhým českým partnerem projektu byla Západočeská univerzita v Plzni, která se zabývala tvorbou a optimalizací konceptuálního modelu systému a samotnou realizací 3D interaktivního modelu Památníku Terezín. Model zachycuje stav města Drážďan a pevnosti Terezín v období druhé světové války. Historicky zajímavé budovy obsažené v modelu byly vytvořeny ve třech úrovních detailu (viz kapitola 5.2.2) a byly doplněny historickým obsahem. To platilo zhruba pro polovinu objektů ležících ve Velké pevnosti a pro všechny objekty v Malé pevnosti v Terezíně. Na obrázku č. 1 je vidět komplex Velké i Malé pevnosti v Terezíně, který byl modelován na Západočeské univerzitě v Plzni. Tento plán je z roku 1790. [5]

<span id="page-12-0"></span>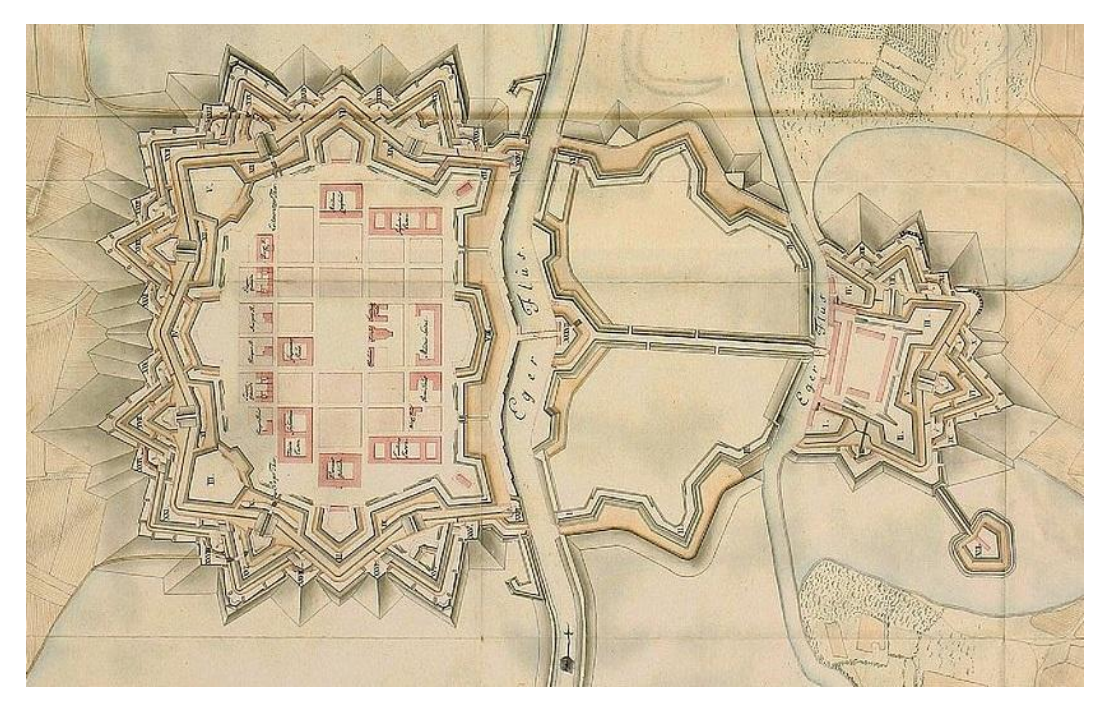

Obr. 1 : Plán Velké pevnosti (vlevo) a Malé pevnosti (vpravo) [7]

# **2.2 Zdroje dat k modelování**

Před samotnou tvorbou modelu bylo důležité projít veškeré materiály dodané k projektu, které se skládaly z více jak 2500 souborů (např. fotografie a naskenované plány staveb), a vybrat jen ty potřebné k dalším pracím. U některých dodaných plánů totiž nebylo možné jasně určit, ke kterému objektu se vztahují, tudíž byly vyloučeny. Ke zdrojům informací patřily především fotografie (obr. 2), plány silniční sítě, opevnění, budov, vstupních bran, mostů (obr. 3), fasád a plány rekonstrukcí budov. Plány budov obsahovaly půdorys a různé řezy objektu. K dispozici byly i plány vnitřního zařízení, ale ty byly použity pouze ojediněle. Tyto materiály, které byly k dispozici účastníkům na projektu, jsou uložené v archivech následujících institucí: [5]

- $\triangleright$  Památník Terezín<sup>1</sup>
- Státní oblastní archiv v Litoměřicích<sup>2</sup>
- $\triangleright$  Rakouský státní archiv ve Vídni Vojenský archiv<sup>3</sup>
- $\triangleright$  Vojenský ústřední archiv<sup>4</sup>

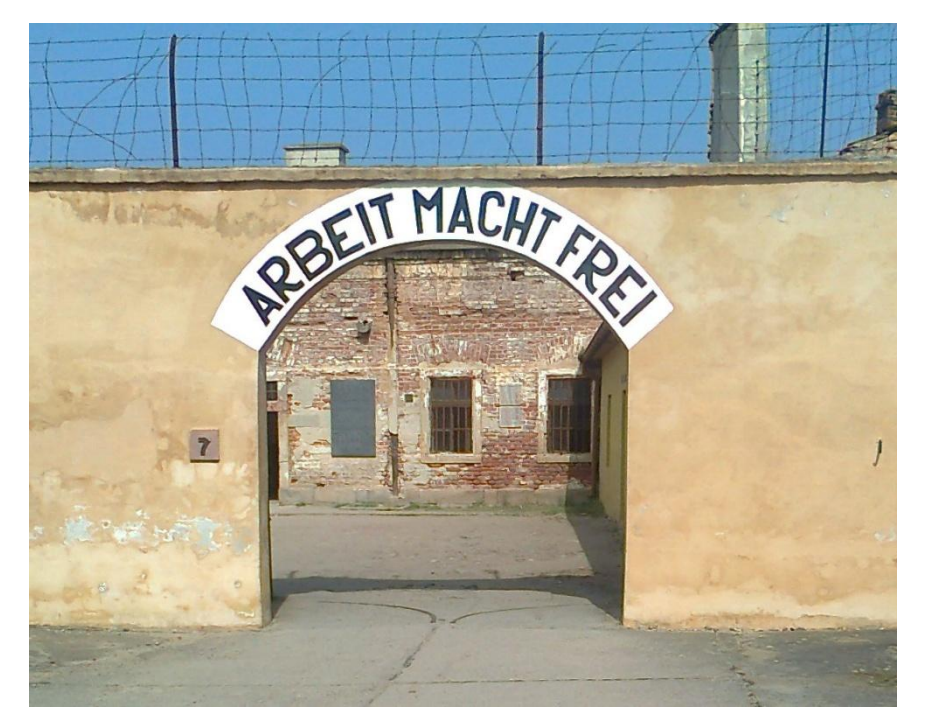

Obr. 2 : Fotografie brány do I. dvora (zdroj: Památník Terezín)

 $\overline{a}$ 

<sup>1</sup> <http://www.pamatnik-terezin.cz/>

<sup>&</sup>lt;sup>2</sup> <http://www.soalitomerice.cz/>

<sup>&</sup>lt;sup>3</sup> <http://www.oesta.gv.at/>

<sup>&</sup>lt;sup>4</sup> <http://www.vuapraha.cz/>

<span id="page-14-1"></span><span id="page-14-0"></span>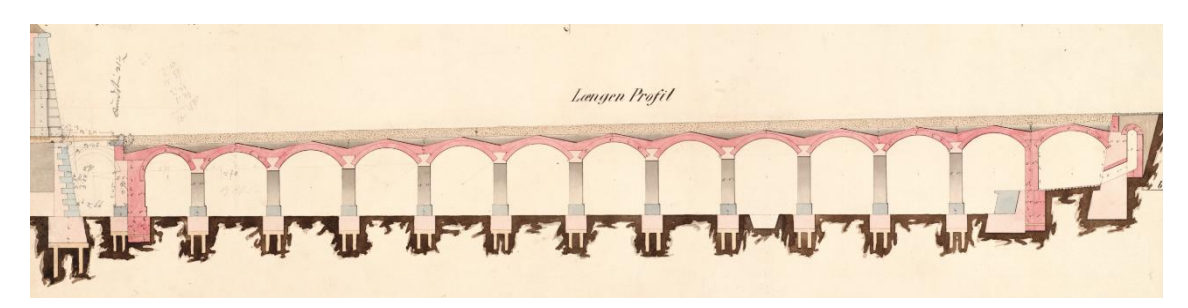

Obr. 3 : Plán mostu vedoucího k pražské bráně v Malé pevnosti – profil (zdroj: Vojenský ústřední archiv)

V některých případech výše zmíněné zdroje neposkytovaly dostatek informací k vytvoření modelu, proto bylo nutné vyhledat alternativní prameny. O ostatních použitých zdrojích, které doplňovaly chybějící informace, pojednává kapitola 5.1. Tyto prameny jsem vyhledával až při nedostatku informací v průběhu praktické realizace modelu. To je důvodem, proč je neuvádím v této kapitole.

## **2.3 Koncept řešení**

Koncept virtuálního modelu Památníku Terezín se skládá z geometrické a popisné části. Geometrická část obsahuje 3D modely, které zachycují stav Velké i Malé pevnosti v Terezíně v průběhu druhé světové války. Popisná část je založena na strukturované databázi nashromážděných dokumentů popisujících historické události spojené s místy v Terezíně. I zde se jedná o období druhé světové války. Pro tyto hlavní části modelu byly použity dva hlavní přístupy. Pro popisnou část to byl systém pro správu obsahu (Content Management System, CMS) a pro geometrickou část princip různých úrovní detailu. [15]

<span id="page-14-2"></span>CMS je nástrojem pro manipulaci se všemi popisnými údaji v databázi. Každý z dokumentů v tomto systému má vlastní jedinečný identifikátor a k tomu identifikátor, který obsahuje informace o místě, k němuž se daný dokument váže, a dvě data s odkazem na časové období (např. vznik a zánik budovy). [15]

Dokumentů, které se vztahují k událostem a místům v Terezíně je velké množství. Ovšem i geometrická část modelu je objemná. Proto je potřeba řešení pro manipulaci s těmito prostorovými 3D daty. Tou je míněno rychlé dotazování na data a vizualizace příslušných informací uživateli. V tomto případě byl implementován princip různých úrovní detailu pro jednu budovu, který pochází ze specifikace CityGML. Tento princip stojí na tom, že každá úroveň podrobnosti nese jiné množství informací o objektu. Detailnější model je vždy konstruován na základě předchozí úrovně detailu. [15]

Na základě dostupných historických dokumentů a map, které byly uloženy v archivech, byly identifikovány zájmové objekty. Těmto objektům byly přiděleny jednoznačné identifikátory, které byly vytvořeny na základě systému pravoúhlé uliční sítě vytvořené Němci ve čtyřicátých letech 20. století. Tento systém byl zaveden pouze ve Velké pevnosti. Na základě těchto informací, současného stavu objektů a díky historikům z Památníku Terezín byly 3D modely vytvořeny. Následně byly uloženy ve formátu KML (Keyhole Markup Language), případně COLLADA, odděleně na disk. Za použití CMS jsou modely načítány a vizualizovány na obrazovkách v kioscích terezínské pevnosti nebo na webových stránkách. Zobrazení jednotlivých úrovní detailu zájmového objektu záleží na vzdálenosti, ze které je na něj nahlíženo. [15]

## <span id="page-15-0"></span>**2.4 Návrh technického řešení**

Při řešení technických možností tvorby modelu připadaly v úvahu dva různé způsoby. Jedním bylo užití geografického informačního systému (GIS), ve kterém by byl tvořen půdorys budovy a následně exportován do CAD (computer-aided design) programu, který by byl vhodnější pro vytváření dalších úrovní detailu budovy. Tento postup se při praktickém pokusu v programu ArcGIS 10.1 neosvědčil. Problém nastal při ukládání dat do geodatabáze, jenž spočíval v rozdílu uložených a načtených rozměrech vytvořeného půdorysu. To bylo pravděpodobně způsobeno změnou číselného formátu při ukládání do geodatabáze. Z tohoto důvodu se přiklonilo ke druhé variantě. Model bude vytvářen již od půdorysu v CAD programu. [15]

Parametrem pro vybrání softwaru pro 3D modelování bylo snadné použití modelovacích nástrojů. Jako optimální CAD program byl vybrán Trimble SketchUp, protože splňoval podmínky kladené na sowtware k modelování budov. Intuitivní ovládání, dostatečné nástroje pro vytvoření všech úrovní detailu a nástroj na georeferencování, který dokáže polohově umístit objekt na podkladě Google map. V tomto programu lze vytvořit komplexní 3D objekty a není zapotřebí nadbytečných konverzí dat, při kterých by se mohly vyskytnout chyby. [15]

<span id="page-15-1"></span>Od začátku bylo zřejmé, že model bude obsahovat velké množství prostorových dat. Proto bylo rozhodnuto použít koncept úrovní detailu podle standardu OGC

CityGML. Ten snižuje náročnost vizualizace modelu uloženého v prostorové databázi. Objekt je tedy vytvořen ve více úrovních detailu, přičemž všechny úrovně mají stejný půdorys budovy. Konceptem Level of Detail (LoD) se zabývám podrobněji v kapitole 3. [15]

V databázi je každá úroveň detailu budovy uložena odděleně. To umožňuje vizualizaci různých LoD na základě vzdálenosti a směru od pozorovatele. Každá budova má tzv. hraniční kvádr, jež obklopuje budovu a reprezentuje daný objekt při výběru vhodného LoD. To se vybírá pomocí vypočtené velikosti (v pixelech) hraničního kvádru objektu při zobrazení. Pro každou úroveň podrobnosti jsou nastaveny minimální a maximální hodnoty, při kterých se dané úrovně vizualizují. Například v případě, že by velikost zobrazeného objektu byla v rozmezí 12 a 32 pixelů, načetl by se model LoD1. [15]

<span id="page-16-0"></span>Nejnižší úroveň detailu (LoD0), kterou je půdorys budovy, je vytvořen z informací technické mapy města Terezín. LoD 1 je vytvořeno vytažením plochy půdorysu do výšky střechy, která byla měřena pomocí stereo fotogrammetrie. Staré plány a jiné archiválie jsou použity při rekonstrukci LoD2 a LoD3. Zde byl zapotřebí převod jednotek ze sáhové do metrické míry. Při modelování LoD3 nebo dokonce LoD4 není možné modelovat naprosto všechny detaily na objektu. V rámci efektivity práce je podstatné zachytit hlavní charakteristiky objektu a jeho částí, proto bude vždy nevyhnutelná jistá míra generalizace. [15]

Další činností je připojení popisných dat k vytvořenému 3D modelu. To je zajištěno prostřednictvím jedinečných CMS identifikátorů uložených v KML. [15]

# <span id="page-17-0"></span>**3. Reprezentace 3D dat podle CityGML**

# **3.1 CityGML**

CityGML je formát pro práci s 3D informacemi a je založený na značkovacím jazyce XML (Extensible Markup Language). Tento datový formát je otevřený a je určen pro reprezentaci, ukládání a výměnu virtuálních 3D modelů budov či celých měst. Tento datový model ovšem obsahuje kromě geometrie objektu, která je založena na reprezentaci hranic, také sémantickou a topologickou část. [8] Díky tomu se dají k jednotlivým prvkům přiřazovat atributy a vytvářet mezi různými prvky vzájemné vztahy. CityGML navíc nabízí sofistikované analýzy a simulace v oblasti životního prostředí, energetiky nebo přírodních katastrof. Jedná se o standard OGC, který definuje pět úrovní detailu, přičemž každá z nich nese jiné množství informací o prvku. Čím je nižší úroveň detailu, tím je vyšší míra generalizace objektu. Modelovaný objekt však může být reprezentován současně ve více LoD, což umožňuje různou kvalitu vykreslení daného předmětu v závislosti na stupni rozlišení. To znamená, že se při přibližování k modelu zvětšuje LoD, tudíž se podrobněji vykresluje. Díky tomuto zpracování nejsou rozsáhlejší projekty tak náročné na počítačový hardware. Jednotlivé stupně detailu podrobněji popisují následující kapitoly. [1]

#### **3.1.1 Level of Detail 0**

Jedná se o nejnižší úroveň detailu, která je reprezentována jako 2D mapa nebo 2.5D digitální model terénu. Na tento model se mohou zobrazovat mapy nebo letecké snímky. [3] CityGML pojednává o dvojí možné reprezentaci budov v LoD0. Jedná se o *Footprint* a *Roof edge*, které jsou zobrazeny na obrázku č. 4. *Footprint* je termín, kterým je myšlen půdorys budovy. Hranice takto generalizované stavby je tvořena průsečíkem zdí se zemí. Tato plocha navazuje přímo na okolní terén. Naopak *Roof edge* neboli okraj střechy používá k reprezentaci budov plochu, kterou tvoří hrana střechy ve výšce okapů. V tomto případě se tato plocha vznáší nad okolním terénem v přiměřené výšce. V obou případech se jedná o 2D reprezentaci objektu. Obě takto vzniklé plochy jsou ve vodorovné poloze. Tato úroveň podrobnosti se používá v rámci krajiny, kdy bychom detail na budově neměli možnost spatřit. [1]

<span id="page-18-1"></span><span id="page-18-0"></span>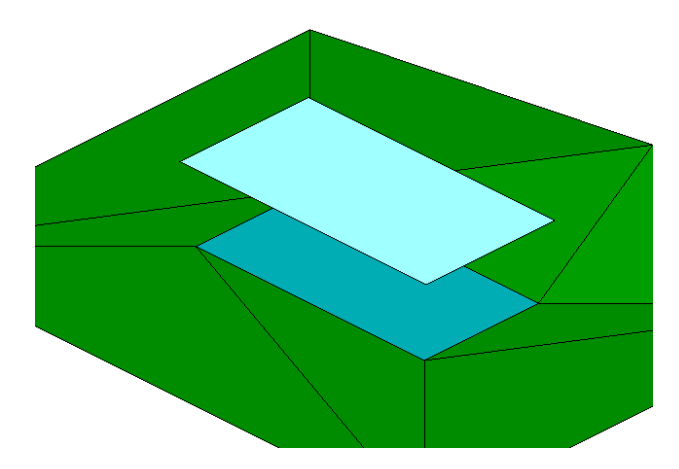

Obr. 4 : Footprint (tmavě modrá) a Roof edge (světle modrá) [1]

## **3.1.2 Level of Detail 1**

V této úrovni detailu se použije plocha z LoD0 a přidá se jí třetí rozměr. V případě, že má budova obdélníkový půdorys, je reprezentována kvádrem, který je tvořen tímto půdorysem a výškou, jež sahá od země po patu střechy. Stěny modelu jsou vždy kolmé k zemi. Jedná se o takzvaný blokový model, který nezobrazuje diference na fasádě ani střeše, která je plochá. Bloková reprezentace budov se používá v případě, že sledujeme model města nebo jeho části. [1]

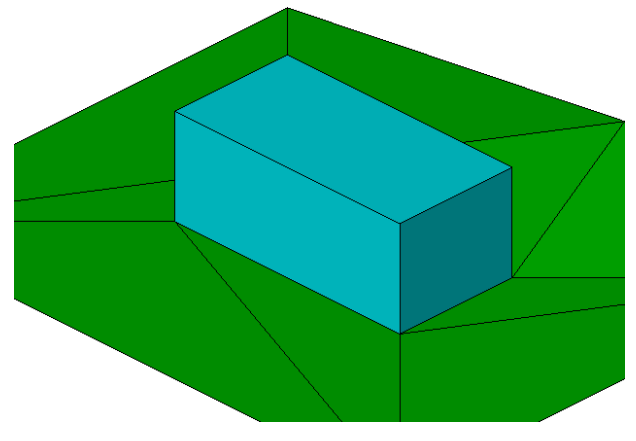

Obr. 5 : Blokový model [1]

### **3.1.3 Level of Detail 2**

V této úrovni detailu se k blokům z LoD1 přidávají další informace. Především střecha zde získává svůj charakteristický tvar. Model je rovněž doplněn o specifické a výrazné prvky na budově, které se schematicky vnášejí do modelu. Těmito prvky

mohou být komíny, balkón, venkovní schodiště apod. Drobné detaily se v této úrovni podrobnosti neberou v potaz, proto je zde stále zřetelná velká míra generalizace. LoD2 je využito pro reprezentaci budov v rámci větších bloků a městských čtvrtí. [1]

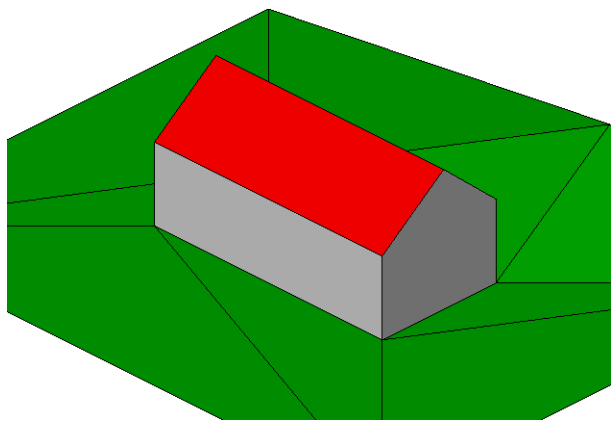

Obr. 6: Model v LoD2 [1]

## **3.1.4 Level of Detail 3**

Tato úroveň detailu přidává a detailněji zpracovává prvky z LoD2, které byly v předchozích úrovních opomíjeny nebo generalizovány. Podrobně zachycuje architektonické elementy na fasádě či střeše budov. Okna i dveře se zapouští do zdí budovy, modeluje se přesah střechy, vystouplé vikýře nebo zábradlí na balkóně apod. Jedná se o geometricky velice přesný model a doba jeho konstrukce tomu odpovídá. Důvěryhodně popisuje veškeré detaily exteriéru budovy. [1]

<span id="page-19-0"></span>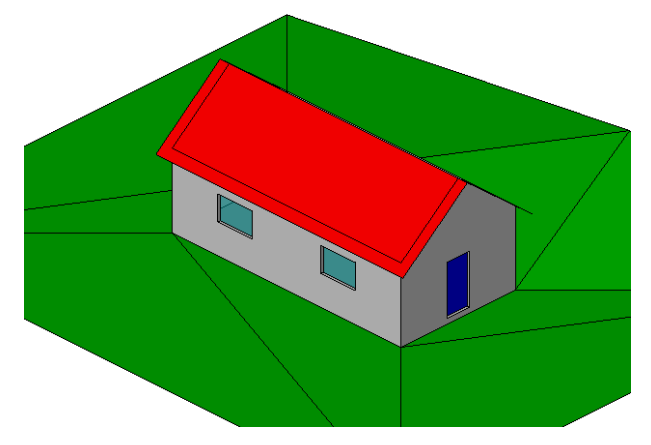

Obr. 7 : Model v LoD3 [1]

#### **3.1.5 Level of Detail 4**

Tato úroveň detailu je nejpodrobnější ze všech. Zahrnuje stejnou kvalitu exteriéru jako v LoD3, ale rovněž se zaměřuje na interiér budovy, který se zde také detailně zpracovává. Vnitřní část budovy je rozdělena do jednotlivých pokojů. Do těchto prostor je následně umístěn nábytek, schody, vnitřní dveře atd. Vzhledem k časové náročnosti je tato úroveň detailu využívána jen v malém měřítku. [1]

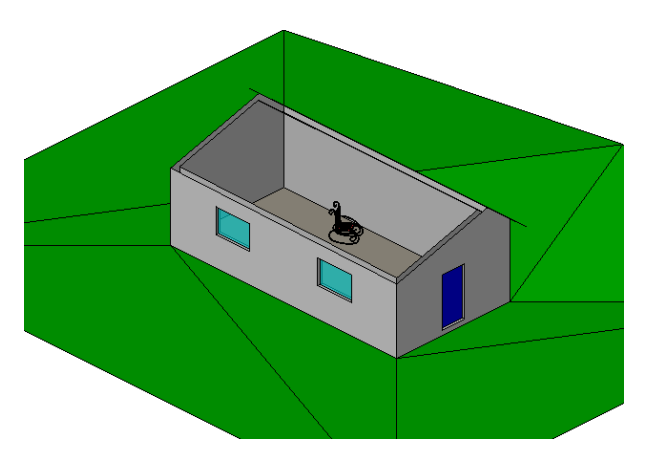

Obr. 8 : Model v LoD4 (bez zobrazení střechy) [1]

Především v posledních dvou úrovních detailu se plochy na objektu texturují, což je proces, ve kterém se virtuálnímu modelu přiřazuje realistický vzhled. [3] Texturováním se z obyčejného modelu stává skutečná kopie fyzického předmětu. Na fasádě může být např. vidět vroubkování, na střeše pálené tašky, na komínu cihly nebo v okně záclony.

# <span id="page-21-0"></span>**4. Výběr softwaru**

# **4.1 Rešerše zdrojů**

Před samotným modelováním bylo nutné provést rešerši zdrojů o 3D modelování budov. Hlavním cílem bylo seznámení s programovými možnostmi pro tento účel a se samotnými způsoby modelování. Primárním pramenem, ze kterého jsem čerpal informace, byl článek *Techniques used for optimizing 3D geovisualization of Terezín Memorial* [16]. Ten byl vytvořen k projektu "Krajina paměti. Drážďany a Terezín jako místa vzpomínek na ŠOA". Součástí článku je stručná historie města Terezín, podkladová data k vytvoření modelu v rámci zmíněného projektu a především technické řešení pro realizaci tohoto modelu. Zde je uveden i výběr softwaru k modelování, kterým byl Trimble SketchUp. [16]

Jedním z dalších zdrojů byla diplomová práce Jany Strejcové: *Dynamická vizualizace rozsáhlého 3D modelu* [3]. Tato práce, která byla úzce spojena s projektem "Krajina paměti. Drážďany a Terezín jako místa vzpomínek na ŠOA", se zabývá možnostmi dynamického vizualizování rozsáhlých prostorových dat. Mimo jiné se zaměřuje na přehled aplikací pro tvorbu a vizualizaci 3D modelů budov či měst. Zde jsou popsány hlavní aspekty, výhody a nevýhody jednotlivých programů. Autorka na základě praktických zkušeností s programy vyhodnotila Google Earth jako nejvhodnější aplikaci pro vizualizaci a Trimble SketchUp jako nejvhodnější program pro tvorbu 3D modelu. [3]

3D modelováním budov se rovněž zabývá diplomová práce *3D model areálu Přírodovědecké fakulty Masarykovy univerzity*, jejímž autorem je Jan Russnák. V textu jsou popsány jednotlivé způsoby 3D modelování, možnosti sběru prostorových dat a praktická realizace tvorby 3D modelu za použití programů ArcGIS a SketchUp. Výsledkem této práce je realistický model areálu Přírodovědecké fakulty Masarykovy univerzity v Brně. [19]

Dalším přínosným zdrojem informací se stala bakalářská práce *Zhodnocení software pro 3D modelování* [18] od Jakuba Dolejšího, ve které autor jasně stanovil kritéria pro hodnocení zkoumaných programů. Následně v každém z nich vytvořil tentýž objekt, aby mohl posoudit kvality softwaru a porovnávat je mezi sebou. V celkovém hodnocení umístil autor na první místo program Rhinoceros 4.0, dále produkty společnosti Autodesk a za nimi Google SketchUp 8.0. I přes jasně stanovená kritéria se ovšem domnívám, že hodnocení programů pro 3D modelování je stále do značné míry otázkou subjektivního pocitu. [18]

Publikace *The KML Handbook – geographic visualization for the Web* [21] od autorky Josie Wernecke se zabývá programovacím jazykem KML, který se stal standardem pro modelování a vizualizaci geografický dat. V této příručce jsou popsána specifika datového formátu KML, který je v dnešní době velice rozšířený v oblasti 3D modelování. [21]

<span id="page-22-0"></span>Cílem této kapitoly bylo seznámení s různými zdroji zabývajícími se 3D modelováním budov a volba vhodného softwaru pro praktickou část mé bakalářské práce. Výběr programu ovlivnilo několik faktorů. Jedním byly výše zmíněné práce, které se ve všech případech zabývají i programovými možnostmi modelování. Podstatnou roli ovšem hrála má jediná zkušenost s programem určeným k modelování, kterým byl SketchUp. Posledním a rozhodujícím faktorem při výběru programu bylo doporučení dalších účastníků projektu "Krajina paměti. Drážďany a Terezín jako místa vzpomínek na ŠOA", kteří pracovali na Velké pevnosti Památníku Terezín. Ti mi doporučili SketchUp, jelikož splňoval požadavky na realizaci rozsáhlého 3D modelu a měl jednoduché uživatelské prostředí, které si i začátečník poměrně rychle osvojil. Společné programové vybavení s ostatními kolegy podílejících se na projektu pro mne bylo výraznou výhodou. V případě nejasností či problémů při modelování jsem se měl vždy na koho obrátit.

# **4.2 O Trimble SketchUp**

Počátky programu SketchUp sahají do roku 1999, kdy byl vyvinut společností @Last Software v Coloradu. Na trh byl uveden v roce 2000 a jeho hlavním cílem bylo vytvoření nástroje pro profesionální designéry, který by napodobil stejnou volnost, jako při práci s tužkou a papírem. Základem je intuitivní a elegantní rozhraní, které by bylo snadné používat. V tomtéž roce získal SketchUp ocenění Community Choice Award. [20]

V roce 2006 se stává vlastníkem SketchUpu společnost Google, která koupila @Last Software. V průběhu několika let byl tento software zbaven dosavadních chyb a byl doplněn o další funkce. Mezi ně patří 2D vektorové nástroje, vytváření prezentací, možnost ořezávat a rozšiřovat modelovaný objekt nebo úprava jeho okolí. Následně byl přidán 3D Warehouse [9], což je otevřená databáze již vytvořených modelů. Slouží jako

úložiště, ze kterého uživatelé mohou stahovat hotové komponenty a implementovat je do svého modelu. Rovněž je možné nahrávat vlastní vymodelované objekty. V této knihovně jsou k dispozici nejrůznější modely. Nalezneme zde samozřejmě pestrou škálu modelů jednotlivých součástí domu jako dveře, okna, nábytek apod. Jsou zde také modely hradů, letadel, aut nebo rekvizit z filmů. [20]

V roce 2012 koupila program SketchUp společnost Trimble Navigation, která je současným vlastníkem. Program prochází stále dalšími inovace a vyvíjí se k němu nové a nové rozšíření. [20]

SketchUp je CAD software pro modelování 3D objektů. Jeho prostředím je neomezený prostor a objekty v něm jsou umístěny jako v kartézské soustavě souřadnic. Existují zde tedy osy x, y, z, které jsou na sebe kolmé, jejich vzájemný průnik je počátkem soustavy. Osy mají stejné měřítko. Jednotky na osách si volí uživatel sám a má na výběr z následující nabídky: palce, stopy, milimetry, centimetry nebo metry. V průběhu modelování se dají osy libovolně přemisťovat. Jednotlivé funkce a možnosti, jež SketchUp nabízí, jsou uvedeny v publikaci [17]. Ta je podrobným návodem k obsluze tohoto softwaru.

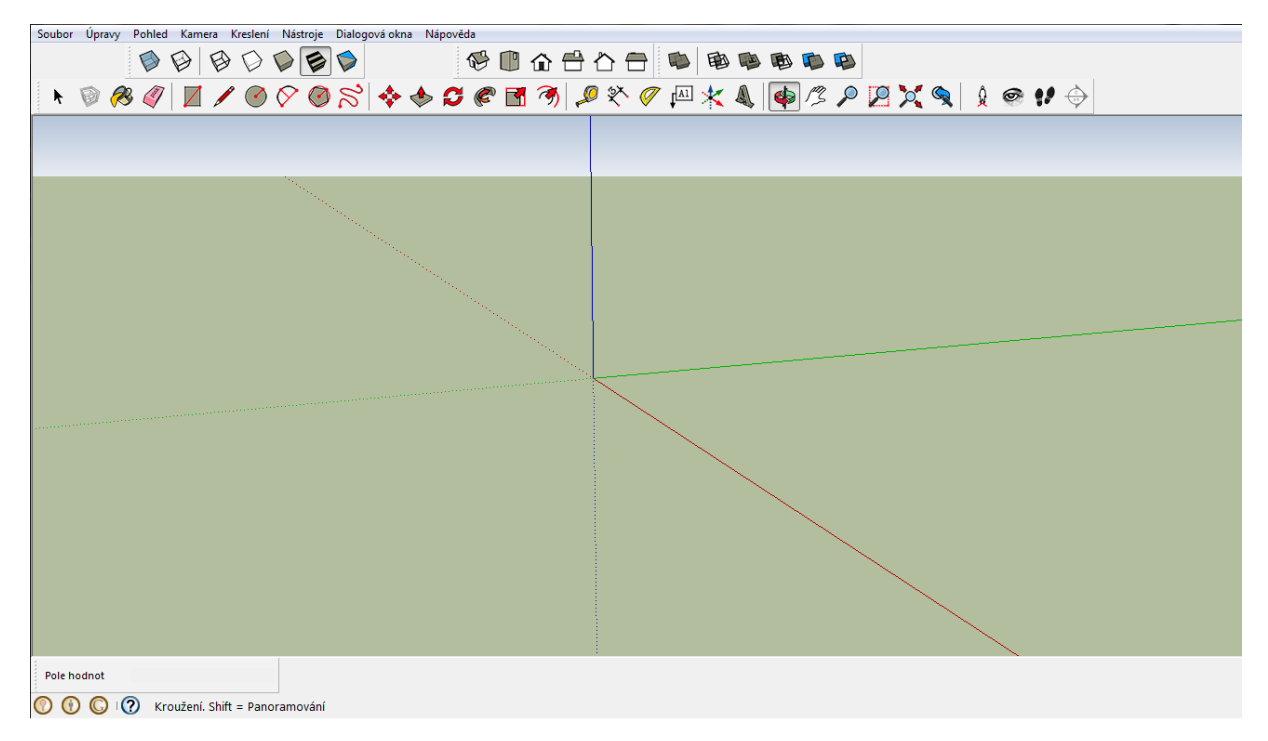

Obr. 9 : Uživatelské prostředí programu SketchUp

## **4.2.1 Základní geometrie**

Základními prvky veškerých modelů v tomto programu jsou pouze hrany a plochy, které jsou nekonečně tenké. V praxi to znamená, že tloušťka hran i ploch bude vždy zobrazena konstantně, nehledě na míru přiblížení k prvku. Plocha vznikne pouze za předpokladu, že vytvoříme uzavřený obrazec z hran ležících v jedné rovině. V tomto případě SketchUp plochu sám doplní. Zrušením jedné z krajních hran zanikne i plocha danou hranou tvořená. Složitější plochy jako třeba modely reliéfu jsou pak tvořeny zejména trojúhelníky. To jest nejjednodušší obrazec tvořící plochu. [2]

Jako další základní geometrický prvek by mohl být uveden bod, kterým může být například roh krychle. Bod vzniká pokaždé, když vytvoříme jakýkoliv geometrický prvek. Prakticky to znamená, že je vždy jen konec linie. V prostředí SketchUpu nelze vytvořit samotný bod, protože má nulovou dimenzi, takže by byl nekonečně malý a tudíž by neexistoval. Vždy musí být součástí složitějšího objektu, kterým může být prostá úsečka. Z geometrického hlediska je ovšem při modelování velmi užitečný. Ve všech zlomech nebo styku více linií se vytváří jakýsi bod, který může být nezbytně nutný při dalších konstrukcích.

Ve SketchUpu neexistují zakřivené hrany ani plochy. Je zde možnost vytvořit třeba kružnici, ale pouze z určitého počtu segmentů. Tato kružnice nebude nikdy dokonale hladká, protože bude realizována jako soubor úseček napojených na sebe tak, aby zjednodušeně popisovaly průběh kružnice. Tato skutečnost se přenáší i do tvaru zakřivených ploch. Lze vymodelovat kouli, ale její povrch bude stejně nedokonalý jako kruh v průřezu daného tělesa. Takto zakřivený povrch je pak tvořen z mnoha menších ploch, především trojúhelníků nebo čtyřúhelníků. Viz obr. 10. Podobným příkladem tohoto faktu je například TIN (Triangulated Irregular Network). Zde se jedná o nepravidelnou trojúhelníkovou síť, která zjednodušeně popisuje zemský povrch. [2]

<span id="page-25-1"></span><span id="page-25-0"></span>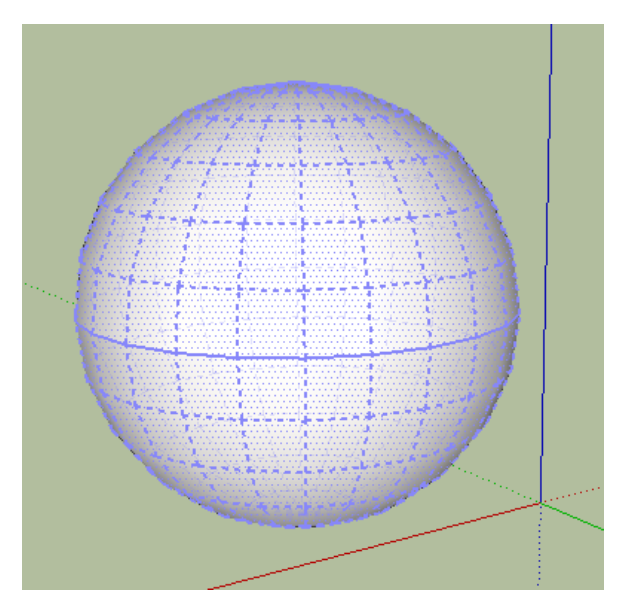

Obr. 10 : Generalizace pláště koule

## **4.2.2 Organizace modelu**

Při tvorbě rozsáhlejších a složitější modelů je dobré si vytvořit vlastní organizaci objektů v modelu. K této organizaci je ve SketchUpu možnost vytvoření skupin, komponent a vrstev. Správné použití těchto funkcí zefektivňuje práci a usnadňuje orientaci v modelu.

### **1) Skupiny**

<span id="page-25-2"></span>Skupinu vytvoříme označením daných prvků, kliknutím na ně pravým tlačítkem myši a použitím funkce *Make Group*. Následně je nám umožněno pracovat s více prvky (hrany a plochy) jako s celkem. Můžeme tedy posouvat, rotovat nebo jinak editovat najednou celou skupinu. Dvojklikem můžeme pracovat i s prvky uvnitř skupiny. Pro případné nechtěné operace s takto utvořeným objektem, lze skupinu uzamknout (obr. 11). Takto uzamčený objekt je sice stále viditelný, ale nelze ho smazat, posouvat s ním ani nijak editovat. Skupinu lze kdykoli zpět odemknout nebo úplně zrušit. Vytváření skupin má i další výhodu. Ve SketchUp se dvě entity vedle sebe automaticky spojují. Díky skupině se však objekty "neslepují" a dá se s nimi pohybovat bez poškození okolních prvků. [4]

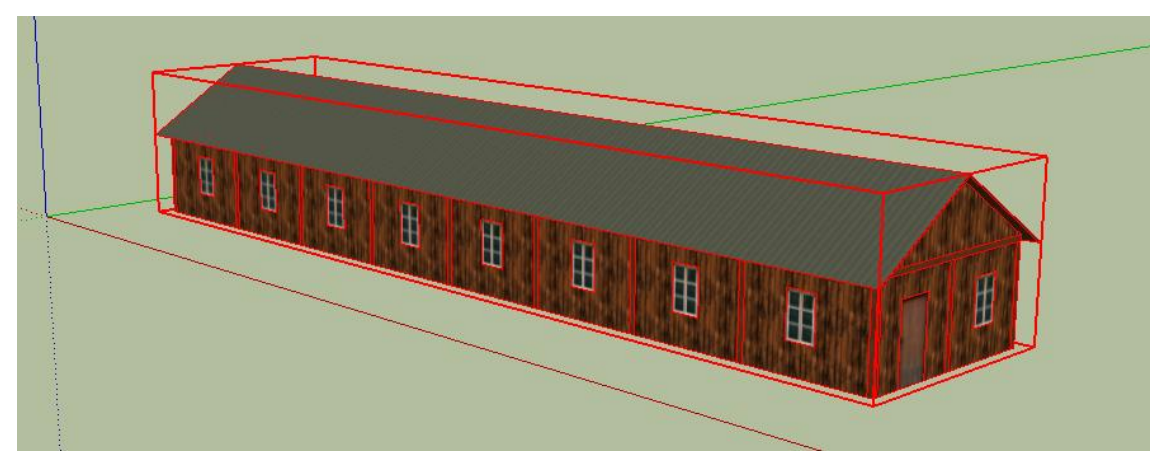

Obr. 11 : Ukázka použití skupin při modelování

#### **2) Komponenty**

Vytvoření komponenty je podobné jako u skupiny. Pouze zvolíme funkci *Make Component*. Rozdíl mezi skupinou a komponentou je v tom, že chování kopií u skupin je unikátní. To znamená, že každou kopii můžeme editovat zvlášť a nemá vliv na ostatní kopie. Na rozdíl od komponenty, která zajišťuje jistou dědičnost mezi kopiemi. Změna na kterékoli komponentě se reflektuje na ostatních kopiích. Tento fakt se využívá při tvorbě více stejných objektů, které se pak dají upravovat najednou. Ukázka komponenty vytvořené při pracích na modelu Malé pevnosti je na obr. 12, kde jsou tři okna (komponenty). Všechny upravuji editací libovolné kopie. Nicméně i komponentu můžeme udělat jedinečnou a přerušit tak dědičnost mezi kopiemi. Takovou komponentou můžou být okna, dveře, plotové latě nebo celý řadový domek. [4]

<span id="page-26-0"></span>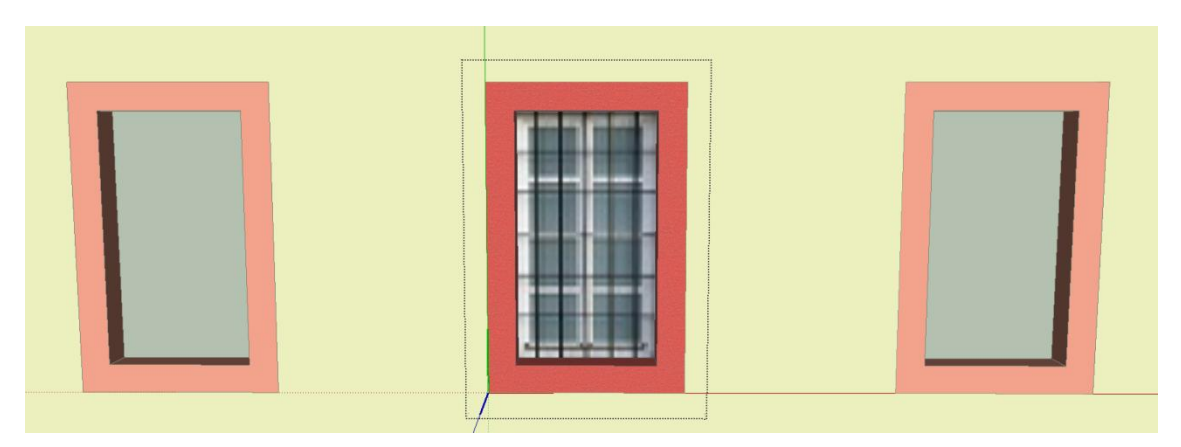

Obr. 12 : Ukázka použití komponent při modelování

#### **3) Vrstvy**

Další užitečnou funkcí ve SketchUp je tvorba vrstev, která nám pomůže udržet pořádek ve velkých a komplikovaných modelech. Vrstvy nám umožňují zviditelňovat nebo skrývat jednotlivé elementy a tím zpřehlednit situaci v modelu. Například můj model Malé pevnosti byl rozdělen do vrstev Budovy a Opevnění (obr. 13). Takže při úpravě budov jsem "vypnul" vrstvu Opevnění, které by překážela při editaci a zbytečně zpomalovaly vykreslování modelu. [4]

| Layers            |         | ×     |
|-------------------|---------|-------|
| $\Theta$ $\Theta$ |         | E     |
| Name              | Visible | Color |
| $\bigcirc$ Layer0 | ☑       |       |
| ⊙ Opevnění        | Σ       |       |
| ◯ Budovy          | ⊽       |       |

<span id="page-27-0"></span>Obr. 13 : Ukázka použití vrstev při modelování

# <span id="page-28-0"></span>**5. Praktická realizace modelu**

## **5.1 Podkladová data**

Před samotným modelováním budov a hradeb bylo nutné pečlivé prozkoumání všech dostupných zdrojů informací. Nejdříve jsem prošel podkladové materiály, které mi byly k modelování Malé pevnosti poskytnuty z archivů institucí uvedených v kapitole 2.2. Jedním z těchto informačních zdrojů byly plány budov a opevnění. Od začátku jsem měl podezření, že rozhodně nebudou dostačujícím zdrojem pro veškeré práce na modelu. Pravděpodobně nejpřínosnějším zdrojem geometrických informací se stala účelové mapa celé Malé pevnosti. Neopomenutelným dokumentem byl situační plán Malé pevnosti, ve kterém byly popsané dvory, budovy a očíslované vězeňské cely. Posledním zdrojem informací, který jsem měl k dispozici, byl soubor bodů s fotogrammetricky určenými výškami. Tato zdrojová data byla použita k určení výškových poměrů v pevnosti. V průběhu modelování jsem se i tak potýkal s místy, ke kterým jsem neměl žádné nebo nedostačující informace. K těmto prostorům jsem potřeboval další zdroj informací, o který se ochotně postaral Památník Terezín. Obdržel jsem poměrně hojné množství fotografií z celé pevnosti. V některých případech jsem použil alternativní zdroje informací jako je Street View na Google mapách nebo ortofotomapu z mapového portálu mapy.cz. Všechny zmíněné podkladové materiály popisuji v následujících podkapitolách a uvádím obrazovou ukázku.

#### **5.1.1 Staré plány**

<span id="page-28-1"></span>Plány budov a opevnění, které jsem měl k dispozici naskenované z archivů (viz kapitola 2.2), byly často i z první poloviny 19. století. Plány byly ve formátu TIFF (Tagged Imagine File Format) [11], což je jeden z používaných datových formátů pro skenování. Jeho výhodou je bezeztrátová komprese dat. Uvedené jednotky v plánech jsou většinou v sáhové míře. Ojediněle se vyskytuje duálně sáhová i metrická míra. To by ovšem nebránilo jejich použití jako fakt, že v Malé pevnosti nebyly jednoznačně určeny budovy a nebylo tak jasné, zda daný plán opravdu odpovídá zkoumané budově. Ve Velké pevnosti byl pevně daný řád v označení jednotlivých ulic, bloků i budov. Každá z těchto stavebních jednotek byla označena konkrétním písmenem, římským číslem apod. V Malé pevnosti tomu tak bohužel nebylo.

Předpokládám, že to bylo z důvodu nízkého počtu objektů v pevnosti. Stejně tak se domnívám, že se jednalo pouze o návrhy budov a nevypovídaly o skutečném stavu po dokončení stavby. K tomuto závěru jsem došel jednoduchým testem. Vybral jsem plán, který jednoznačně patřil k budově v Malé pevnosti, a porovnal jsem ho se současným stavem budovy. Rozměry budovy nebo tvar střechy se nezanedbatelně lišily. Po této zkušenosti jsem usoudil, že z těchto starých plánů se budu inspirovat výjimečně a spíše jen při řešení vzhledu fasády, oken apod.

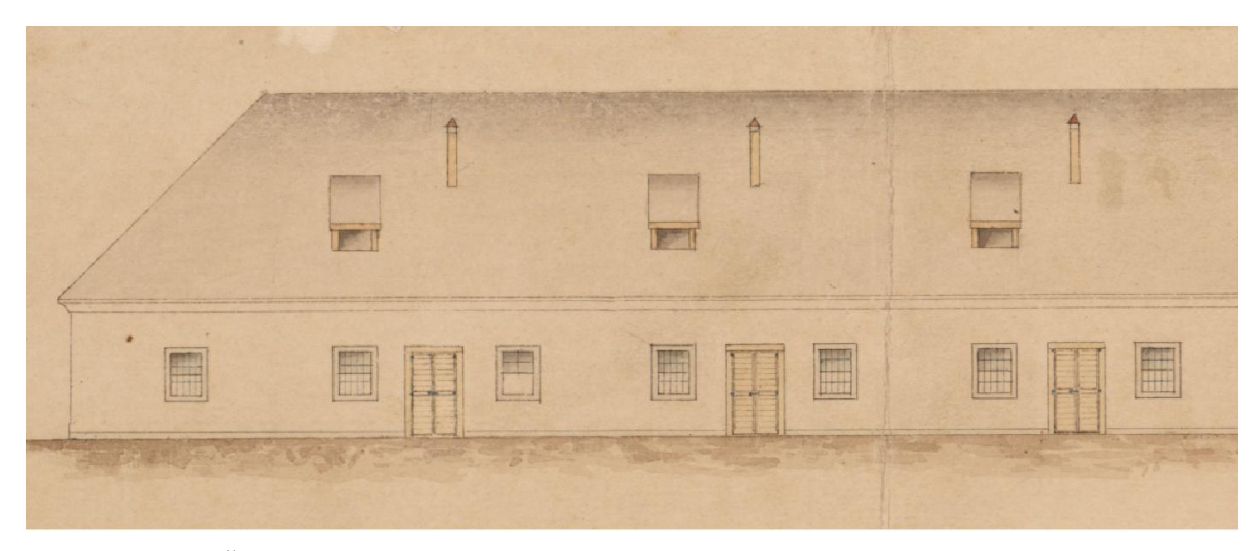

Obr. 11 : Část plánu stájí z roku 1876 – pohled zpředu (zdroj: Vojenský ústřední archiv)

# **5.1.2 Účelová mapa**

Účelová mapa se ukázala jako nejlepší zdroj informací pro geometrickou část při modelování. Data byla ve formátu DGN (Design) [10], což je vektorový formát pro ukládání technické dokumentace jako jsou výkresy, mapy a schémata. Data jsem prohlížel v prostředí programu Kokeš (verze 11.35.0.57318), kde jsem používal funkce k měření vzdáleností i úhlů. Postačila mi funkce *Vztah bod bod.* Tato data popisovala veškerý polohopis v rámci Malé pevnosti. Využíval jsem především celkové rozložení objektů v pevnosti, půdorys budov včetně polohy dveří, rozměry opevnění, mostů i bran. V souboru byly zaneseny i detaily ohledně větracích šachet a zeleně, ale to nebylo v tuto chvíli středem mého zájmu. Na následujícím obrázku je ukázka těchto dat. Konkrétně se jedná o IV. dvůr v Malé pevnosti.

<span id="page-30-0"></span>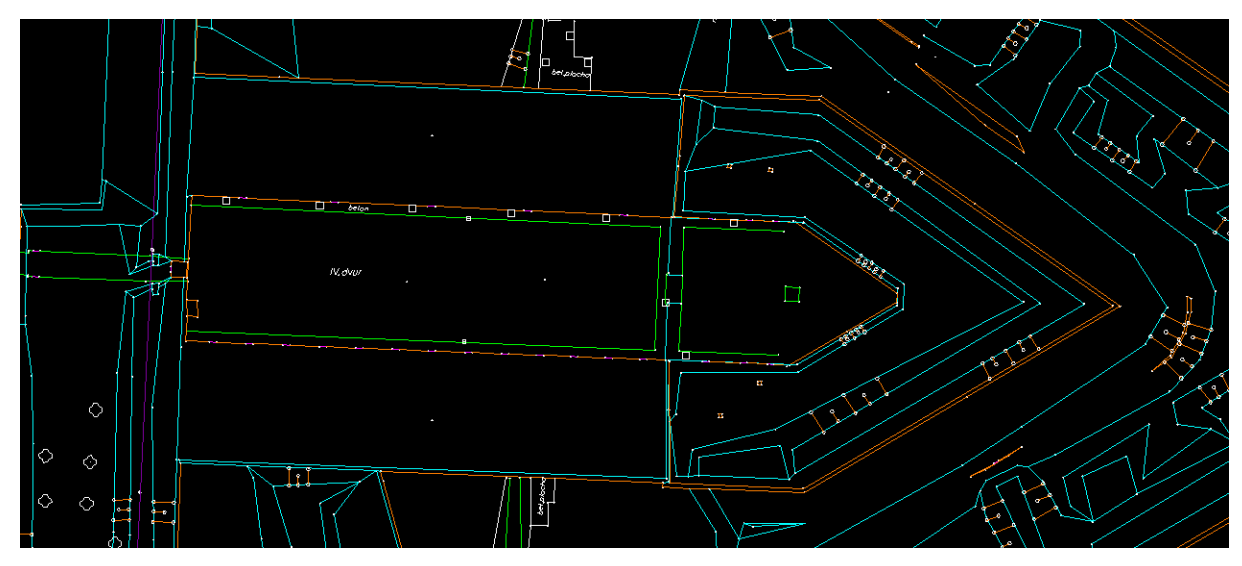

Obr. 12 : Účelová mapa Malé pevnosti v prostředí programu Kokeš

## **5.1.3 Situační plán Malé pevnosti**

<span id="page-30-1"></span>Situační plán Malé pevnosti, jak jsem tento dokument nazval, nesloužil jako podklad k modelování, ale jako přehledka budov, dvorů, vězeňských cel a dalších objektů umístěných uvnitř pevnosti. V tomto přehledu se objevuje popis budov, který naznačuje využití daného objektu. V některých případech je uveden i rok, ve kterém byl daný objekt postaven. Jelikož zde byl primárním cílem popis užitkových objektů, hradby zde byly zakresleny pouze schematicky nebo vůbec. Na obr. 13 je výřez z toho plánu, na kterém je II. dílenský a III. ženský dvůr, který se nachází po pravé straně při vstupu hlavní bránou do Malé pevnosti.

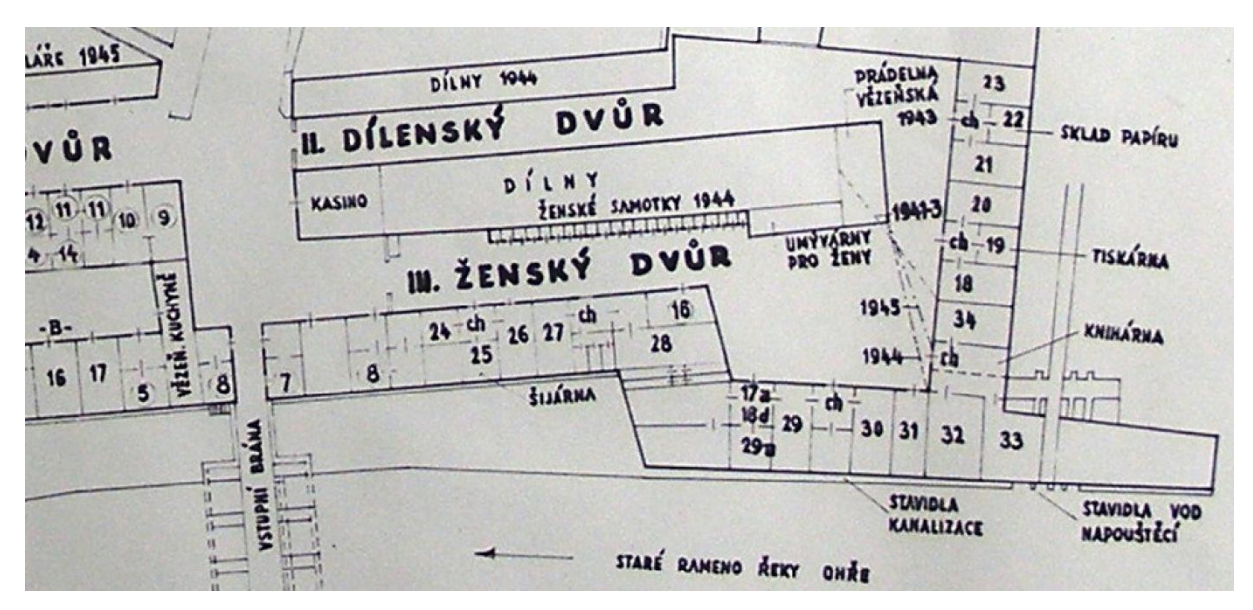

Obr. 13 : Výřez ze situačního plánu Malé pevnosti (zdroj: Památník Terezín)

## **5.1.4 Fotogrammetricky určené výšky**

Zdrojem informací, který mi poskytl výškové poměry v rámci Malé pevnosti, byl soubor bodů s fotogrammetricky určenými výškami. Tato data byla ve formátu SHP (Shapefile) a nahlížel jsem do nich pomocí programu ArcMap (verze 10.2). Shapefile je datový formát pro ukládání vektorových prostorových dat a byl vyvinut společností ESRI, která je rovněž vývojářem programu ArcMap. V ArcMap jsem využil funkci *Identify* pro zobrazení nadmořské výšky daného bodu. Určené body byly umístěny nad ortofotem. Propojením orotofota a bodů s určenými výškami jsem získal potřebné informace o průběhu terénu, výšce hradeb a budov. Výhodou je, že hradby pevnosti i hlavní nádvoří mají konstantní výšku. Nebylo tedy potřeba mnoha bodů pro jasný přehled výškových poměrů v celé pevnosti. Jak je vidět na následujícím obrázku, jedná se především o určení výšky jednotlivých částí střechy budovy (zelené body) a okolního terénu (fialové body). V souboru byly určeny i výšky některých linií, kterými byly paty střech, terénní zlomy nebo hrany definující hradby.

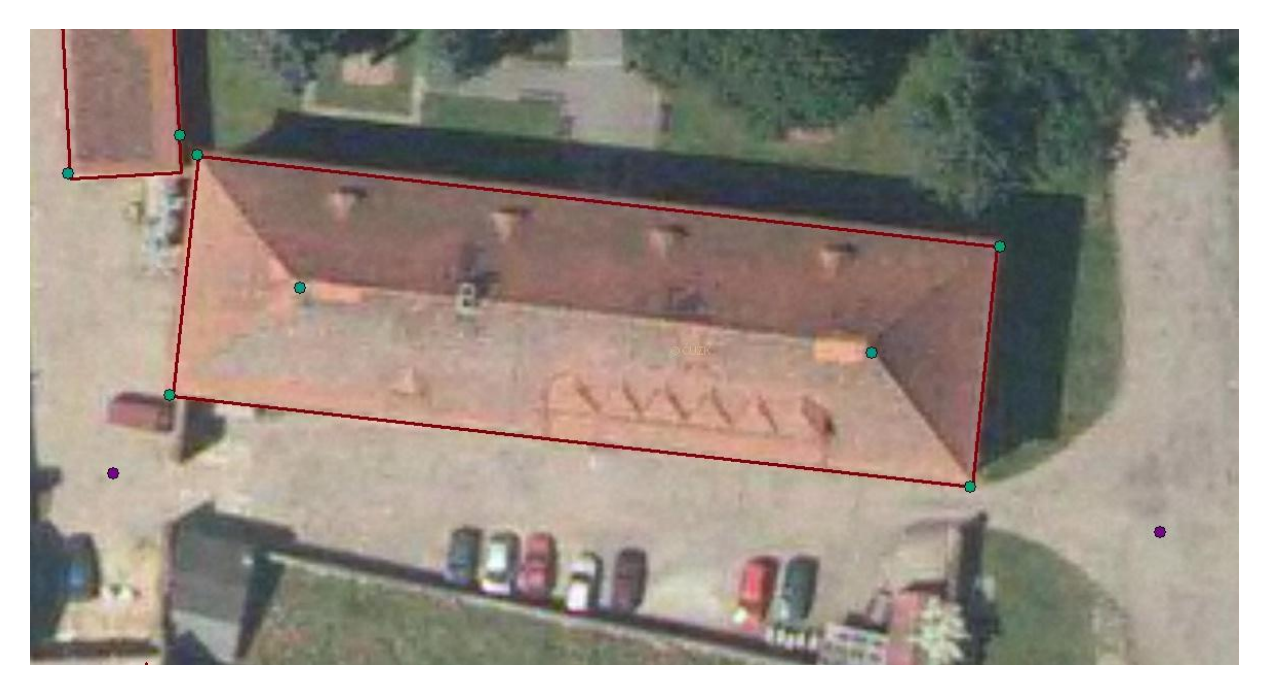

Obr. 14 : Body s fotogrammetricky určenou výškou

## **5.1.5 Fotografie**

Posledním zdrojem dat pro modelování se staly fotografie. Hlavním poskytovatelem snímků byl Památník Terezín, který se podílel na zmíněném projektu. Obrazový materiál byl pořízen ve všech částech Malé pevnosti. Na požádání jsem obdržel i fotografie míst, která nebyla v jiných zdrojích zdokumentována. Na většině těchto fotografií byl železný stojan o výšce jeden metr (zřetelný na obr. 15). Ten sloužil k následnému odvození dalších rozměrů na snímku. Jelikož se od modelu neočekávala přesnost na centimetry, dovolil jsem si z fotografií odvodit některé míry pouhým poměrovým způsobem. V mnohých případech jsem prováděl kontrolní měření pomocí dvou různých zdrojů. Tento pár naměřených hodnot jsem následně mezi sebou porovnával, abych zjistil, zda jsou mé metody dostatečně přesné pro vytvoření modelu celé pevnosti.

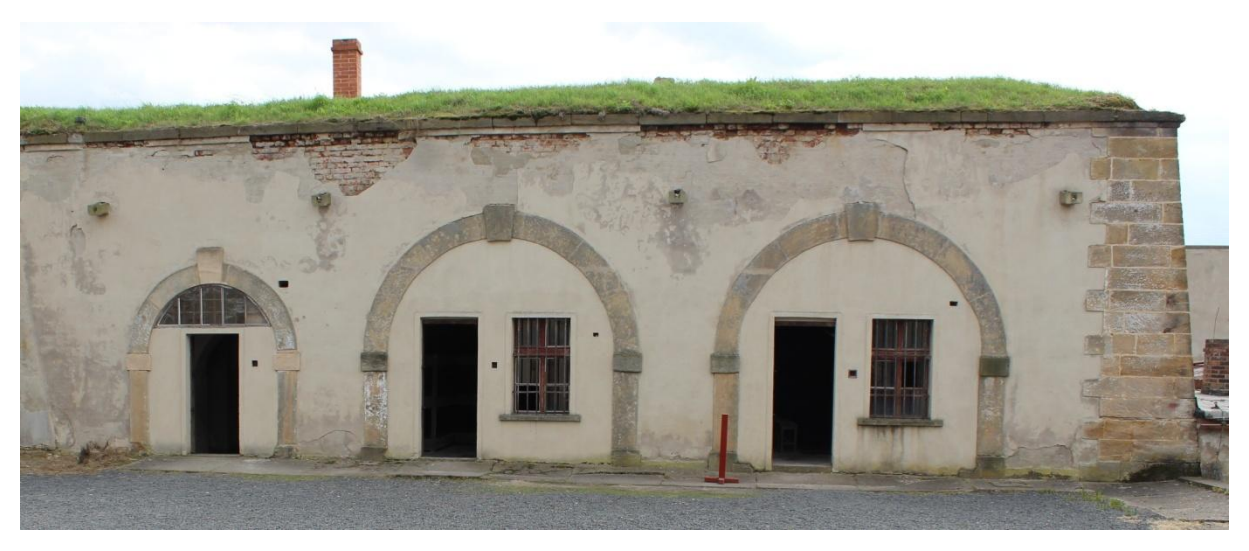

Obr. 15 : Fotografie včetně metrového stojanu (zdroj: Památník Terezín)

<span id="page-32-0"></span>Pro představu ohledně mostů vedoucích k pevnosti, hradeb nebo příkopů okolo jsem využil téměř reálný pohled na pevnost prostřednictvím funkce Street View na Google mapách [13]. Street View jsou panoramatické záběry s rozsahem 360° horizontálně a 290° vertikálně. Tyto snímky jsou zachycovány přístrojem připevněným na jedoucím autě. Jednotlivé fotografie jsou pospojovány a uživatel má tedy možnost 3D prohlídky ulic napříč celým světem. [12] Tato možnost je ovšem omezená trasou, kterou mapovací auto projíždí. Takže tento pohled na pevnost jsem měl pouze ze strany, kde v blízkosti vede veřejná komunikace. Napříč tomuto omezení byl tento zdroj užitečný.

Posledním zmíněným použitým fotografickým materiálem je ortofotomapa z českého mapového portálu mapy.cz [14]. Mapy.cz nabízejí kvalitnější letecké snímky Malé pevnosti, než mapy od společnosti Google, proto byla použita jako zdroj informací. Z leteckých snímků jsou poměrně dobře patrné některé terénní hrany, kterých se v pevnosti nevyskytuje mnoho. Realistický pohled shora mi v mnoha ohledech pomohl při práci na modelu.

## **5.2 Tvorba modelu**

Po prozkoumání podkladových materiálů jsem se pustil do samotného modelování v programu SketchUp 2013. Hned při spuštění programu jsem vybral z nabídky šablonu *Google Earth Modeling*, která je přednastavená pro použití modelu v Google Earth a její základní jednotkou jsou metry. Tato šablona byla zvolena z důvodu, že i můj model byl od začátku určen k vizualizaci v GE. Kdyby bylo potřeba, lze šablonu v průběhu prací změnit. V tuto chvíli se již moje práce rozdělila na dva různé směry, jelikož bylo zapotřebí modelovat opevnění a budovy zvlášť. Celé opevnění v Malé pevnosti se konstruovalo pouze v jedné úrovni detailu. Oproti tomu každá budova byla modelována ve třech různých LoD. Prostřednictví panelu *Layers* jsem založil vrstvy pro opevnění a budovy. Konstrukce jednotlivých vrstev je popsána v podkapitolách 5.2.1 a 5.2.2.

## **5.2.1 Opevnění**

Před samotným modelováním hradeb jsem ve SketchUpu využil funkci Geo-location, vyhledal v Google mapách Malou pevnost v Terezíně a přidal do doposud prázdného prostředí ortofoto zájmové lokality. To sloužilo jako základní kámen v začátcích modelování hradeb. Následně jsem z účelové mapy přeměřoval jednotlivé části opevnění a vynášel tak jeho půdorys na vložené ortofoto. Výšky opevnění jsem získával především díky bodům s fotogrammetricky určenými souřadnicemi Z. Využíval jsem jejich výškové rozdíly k určení výšek dané zdi. Alternativním a kontrolním způsobem pro určení alespoň některých částí opevnění byl výpočet délek z fotografií, na kterých byl zachycen i metrový železný stojan. Ten sloužil k určení výškového rozměru objektu v jeho bezprostřední blízkosti. Bylo žádoucí, aby model Velké a Malé pevnosti byl modelován podobným způsobem. Na základě tohoto požadavku jsem dostal možnost nahlédnout na již hotový model opevnění ve Velké pevnosti. Díky této zkušenosti jsem zjistil, jak jsou zdi v rámci opevnění nakloněné a jaký bych měl dodržovat profil hradeb. Pro naklonění zdí jsem si vytvořil jednoduché pravidlo, kterým jsem se následně řídil. Toto pravidlo říká, že odklon horního okraje zdi od svislice je jedna desetina výšky celé zdi. Podobných pravidel jsem si vytvořil více

pro udržení stejného profilu hradeb tam, kde se to očekávalo. Vždy se jednalo o zachování stejného náklonu či rozměrů dílčích prvků na opevnění. Mnohé prvky na ochozech hradeb již nejsou v současnosti zřetelné, proto byla nutná při modelování jistá míra představivosti.

V této části jsem však nevěnoval pozornost pouze opevnění. Současně jsem vytvářel i okolní terén. K hradbám neodmyslitelně patří také vodní příkop a přes něj mosty. Příkop kolem celé pevnosti má konstantní hloubku a nachází se v něm i strouha vody. Oba mosty, které vedou přes příkop do pevnosti, jsem konstruoval na základě účelové mapy. Z té jsem zjistil šířku mostu, jeho sloupů a další nezbytné míry. Skutečnější vzhled získal díky Street View, pomocí kterého jsem oba mosty mohl pozorovat z různých úhlů. Tato vrstva obsahovala i celé nádvoří, vstupní brány a popraviště, které se nacházelo mezi hradbami.

Aby model získal realistický vzhled, použil jsem textury. V programu je k dispozici několik přednastavených. Ovšem je možnost je upravovat, tudíž jsem si vytvořil vlastní. Na vrchní části hradeb a na nádvoří je textura napodobující trávu (obr. 16) a na zdech hradeb je textura cihel (obr. 17). Vytvořil jsem si vlastní textury pro vodu, beton, asfalt a dlažební kostky. Aplikováním textur model doslova ožil a získal reálný vzhled.

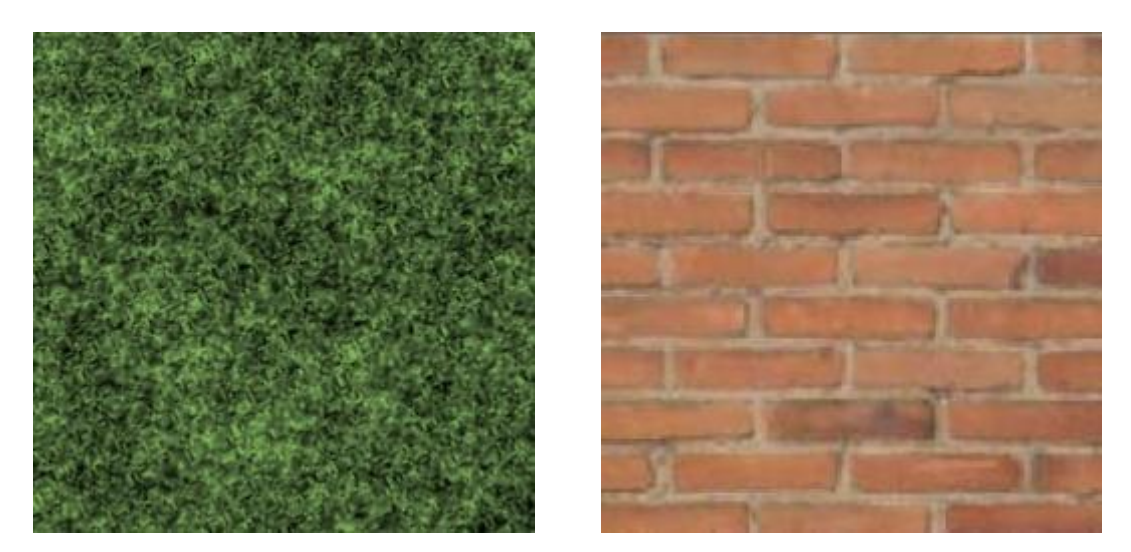

Obr. 16 : Textura trávy Obr. 17 : Textura cihel

Při práci na modelu jsem rovněž využil možnosti importovat obrázek. SketchUp podporuje import nejrozšířenějších formátů obrázků, takže nebyl problém do modelu vnést fotografii vstupní brány a začlenit ji stejně jako jiné textury. Snímek lze v prostředí SketchUpu ořezávat a různě editovat. Stejným způsobem jsem do modelu vložil dveře, okna nebo vrata. Na obr. 18 je ukázka z výsledného modelu opevnění Malé pevnosti v Terezíně.

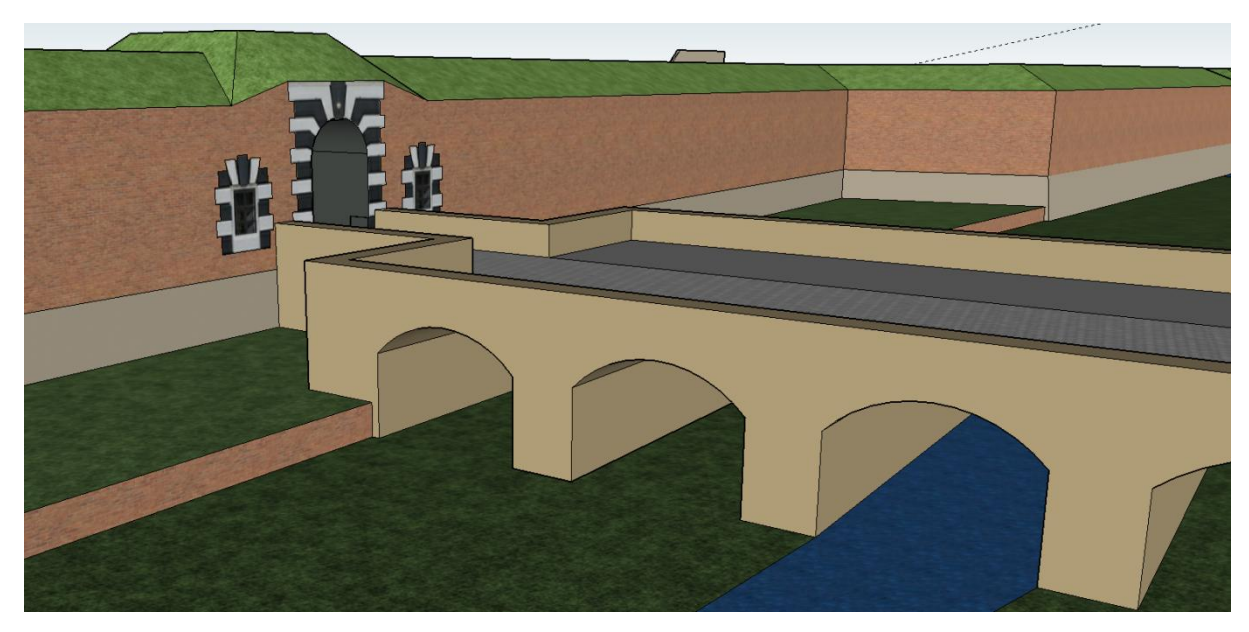

Obr. 18 : Ukázka opevnění – most k hlavní bráně

#### <span id="page-35-0"></span>**5.2.2 Budovy**

Ačkoli jsem z technických důvodů měl model rozdělený na opevnění a budovy, musel jsem mít tyto dvě vrstvy dokonale propojené. Některé budovy byly přímo vnořené do opevnění. To je důvod, proč jsem mnohé objekty začal modelovat s opevněním a následně je separoval do správné vrstvy. V této kapitole se především zaměřuji na praktickou aplikaci konceptu *Level of Detail* na můj model. V rámci projektu se objekty, které byly středem zájmu, modelovaly ve třech úrovních podrobnosti. Od nejhrubšího LoD1 po nepodrobnější LoD3. Pro praktickou ukázku jsem vybral Panský dům, u kterého v následujícím textu popíšu cestu vytvoření modelu od LoD1 k LoD3.

#### **1) Vytvoření LoD1**

Při modelování budov jsem si nejprve pomocí funkce SketchUp Geo-location vložil letecký snímek objektu, který jsem modeloval. Snímek se automaticky zobrazí v rovině X, Y. Dále jsem z účelové mapy zjistil rozměry půdorysu budovy. Tyto míry jsem zanesl pomocí funkce *Line.* Přesnou délku linie jsem zadal na numerické

<span id="page-36-0"></span>klávesnici díky funkce *Measurements.* U budovy jsou zachovány pravé úhly, takže mi vznikl obdélníkový půdorys. Dále jsem si ze souboru bodů s určenými výškami spočetl výšku objektu od země po patu střechy. Použil jsem funkci *Push / Pull* a přidal tak objektu třetí rozměr. Vytáhl jsem plochu do dané výšky, kterou jsem opět zadával přesně pomocí numerické klávesnice. Geometrie budovy je nyní v LoD1. Následně jsem budovu umístil na správnou polohu pomocí rotace a posunu objektu. Umístění budovy jsem upravil tak, aby byla na svém obrazu v leteckém snímku. Kolorování ploché střechy a fasády proběhlo až po vytvoření modelu v LoD3. Tomu tak bylo z důvodu, aby barva v LoD1 měla stejný RGB kód jako textura na ploše v LoD3.

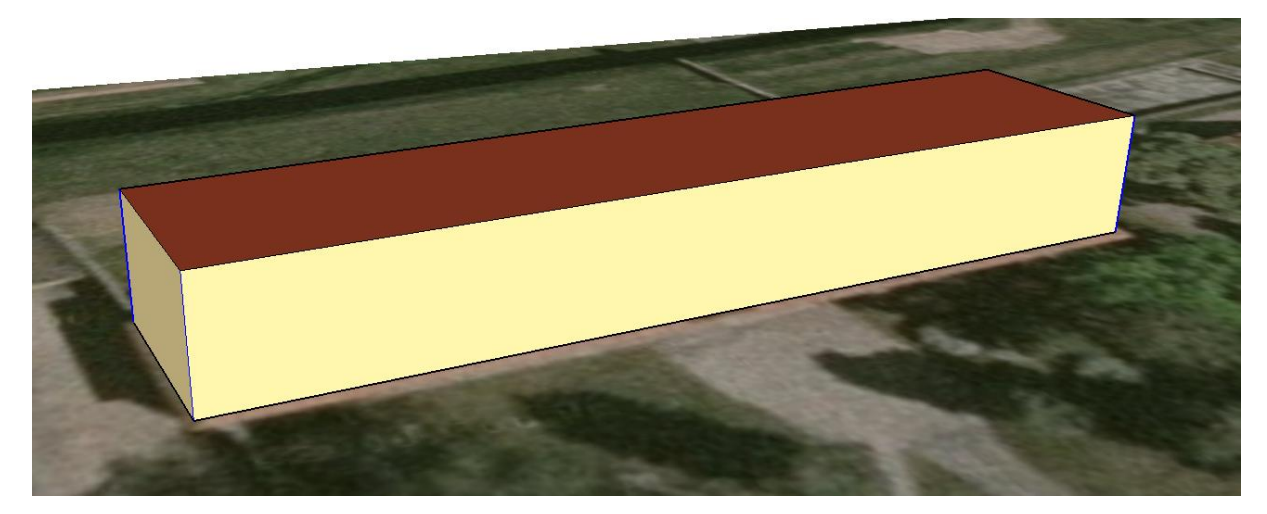

Obr. 19 : Panský dům – LoD1

### **2) Vytvoření LoD2**

V další úrovni detailu vycházím z předchozího modelu. Základní geometrie zůstává, ale objekt je doplněn o další informace. Jediná změna tvaru nastává u střechy, která získává svoje charakteristické rysy, ale stále se neobjevují střešní přesahy. Do modelu jsou zjednodušeně zaneseny důležité prvky fasády, jako jsou okna a dveře. Tyto subjekty jsou však pouze grafické charakteru. Nevystupují ani se nevnořují do zdí budovy. Rozložení oken jsem většinou odpozoroval z fotografií od Památníku Terezín. Kolorování jednotlivých částí jsem provedl stejným způsobem jako v LoD1. Jelikož jsem vycházel z modelu předešlé úrovně podrobnosti, geolokalizace budovy se zachovala a letecký snímek již není potřeba.

<span id="page-37-0"></span>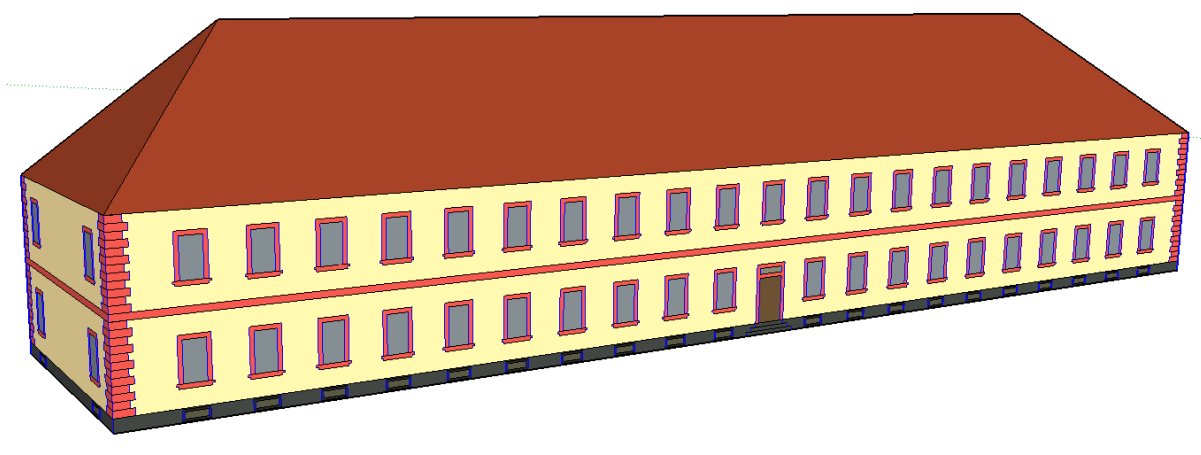

Obr. 20 : Panský dům – LoD2

#### **3) Vytvoření LoD3**

Nejdetailnějším úrovní modelovaných budov v projektu je LoD3. Tato úroveň je v porovnání s LoD1 či LoD2 časově velmi náročná a vnáší do modelu mnoho nových informací. Mezi ně patří např. realistický vzhled fasády, střechy, dveří a oken. V této i předchozí úrovni jsem začal často využívat vytvoření komponent. Jak vidíme již na obr. 20, budova obsahuje mnoho stejných a opakujících se prvků. Vytváření komponent v této situaci ušetří poměrně hodně práce a času. V praxi jsem si vytvořil pouze jedno okno a udělal z něj komponentu. Tu jsem následně rozkopíroval. Všechny kopie jsou propojené, tudíž můžeme upravovat všechny okna nebo dveře najednou. V některých případech bylo nutné nejdříve vyříznout okno do zdi a následně umístit komponentu, aby vše pasovalo, jak jsem potřeboval. Je však důležité zmínit, o co dalšího je LoD3 obohacen. Okna i dveře jsou nyní vnořená do zdí budovy, na střeše jsou vymodelovány vikýře a komíny a před dveřmi schody. Střecha získala svůj skutečný tvar díky střešnímu přesahu. Dalším velkým rozdílem oproti LoD2 je výskyt textur. Na střechu jsem přidal texturu pálených tašek a na zdi fasádu. Do oken jsem vložil upravený rastrový obrázek oken pro realistický vzhled. Totéž jsem udělal u dveří. Tyto textury jsem většinou získal z databáze portálu [www.cgtextures.com](http://www.cgtextures.com/) [6], kde je značné množství fotografií oken, dveří, stavebních materiálů atd. V některých případech bylo nutné tyto snímky před použitím upravit. K úpravám jsem většinou použil program Microsoft Office Picture Manager<sup>5</sup> nebo Malování<sup>6</sup>, které je součástí operačního systému Windows 7. Ty sloužily především k ořezání, změně jasu či kontrastu a

 $\overline{a}$ 

<sup>5</sup> [http://en.wikipedia.org/wiki/Microsoft\\_Office\\_Picture\\_Manager](http://en.wikipedia.org/wiki/Microsoft_Office_Picture_Manager)

<sup>6</sup> [https://en.wikipedia.org/wiki/Paint\\_\(software\)](https://en.wikipedia.org/wiki/Paint_(software))

kompresi fotografie. Aby model nebyl zbytečně veliký a náročný pro vykreslování, byla pro okno stanovena velikost zhruba 3kB.

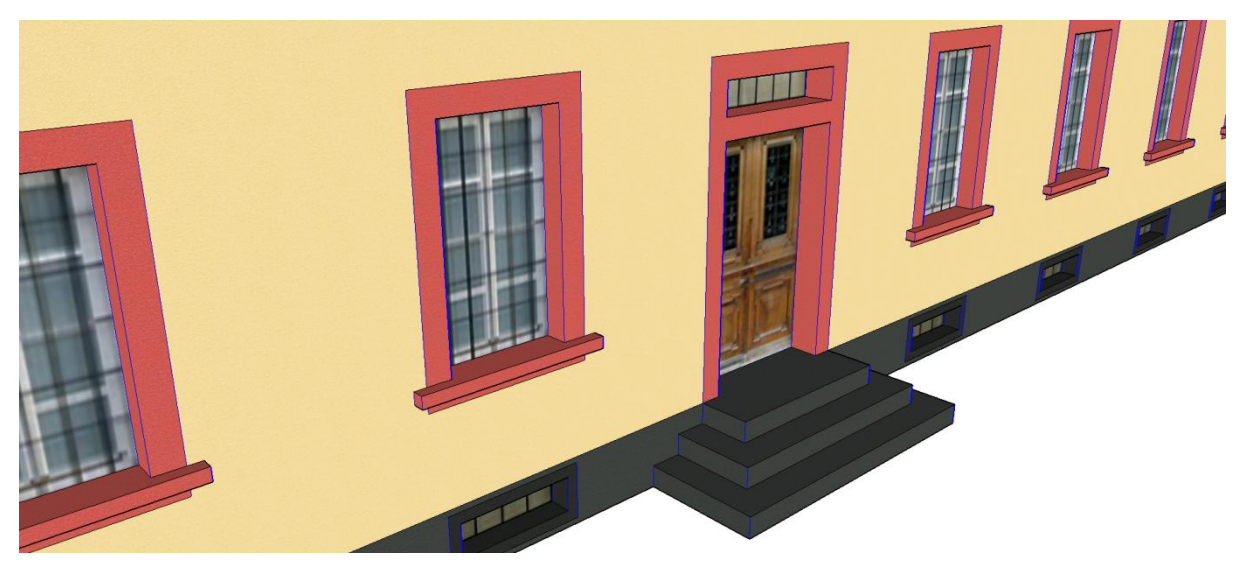

Obr. 21 : Panský dům – LoD3 (detail vchodu)

## **5.2.3 "Klikací" geometrie**

Posledním úkolem v praktické části mé bakalářské práce bylo vytvoření tzv. klikací geometrie. Pod tímto pojmem se rozumí vymodelovaný kvádr, který je schovaný uvnitř zájmových budov. Tento kvádr je nositelem informace o místě, kde je umístěn. Tato klikací geometrie byla vytvořena na historicky důležitých místech. Těmito místy byly veškeré budovy Malé pevnosti, vězeňské cely, popraviště, hřbitov apod. Tyto kvádříky jsem dle zadání vytvořil v programu SketchUp a následně exportoval do formátu KML, který byl klíčový pro funkčnost klikací geometrie v prostředí Google Earth (GE). Při této činnosti bylo nutné rovněž exportovat celý model Malé pevnosti do formátu KMZ a zobrazit ho v Google Earth. Jelikož se kvádříky po zobrazení na GE objevovaly na jiném místě, než měly, bylo nutné je v prostředí SketchUp různě posouvat a následně testovat výsledek v GE. Základním požadavkem bylo, aby klikací geometrie zůstala ukryta uvnitř budov a nevyčnívala někde z modelu ven. Navzdory špatné vizualizaci na straně Google Earth se nakonec podařilo kvádry umístit na správná místa. Tímto byla do modelu vložena interaktivní složka.

# **6. Závěr**

Cílem této bakalářské práce bylo vytvoření 3D modelu Malé pevnosti Památníku Terezín a popsat postup prací při konstrukci modelu. V rámci teoretické části jsem uvedl souvislosti s projektem "Krajina paměti. Drážďany a Terezín jako místa vzpomínek na ŠOA", na kterém jsem se podílel. Ve spojitosti s projektem jsem uvedl i návrh jeho technického řešení. V textu práce je rovněž zmíněn standard OGC CityGML, který pojednává o konceptu Level of Detail. Koncept různých úrovní podrobnosti budov byl jedním z požadavků pro vizualizaci výsledných modelů v rámci projektu, proto byl aplikován i při modelování objektů v mé praktické části bakalářské práce.

Výsledný model Malé pevnosti v Terezíně vznikl na základě kombinace všech dostupných zdrojů dat. Byl vytvořen v prostředí programu SketchUp 2013. V praktické části práce byly použity i další pomocné programy, jež byly nezbytné především k vytvoření nejpodrobnější úrovně modelovaných objektů. Jednalo se o grafické editory Microsoft Office Picture Manager a Malování, jež je obsaženo v operačním systému Windows 7. V těchto programech jsem upravoval fotografie oken, dveří nebo vstupních bran, které byly následně použity při tvorbě LoD3. Model se skládá z opevnění, které bylo modelováno pouze v jedné úrovni detailu, a ze zájmových objektů, jenž byly vyhotoveny v LoD1 až LoD3. Těchto objektů je v modelu celkem 18. Patří do nich hlavní budovy Malé pevnosti (kasárny SS, panský dům apod.), menší stavební objekty jako zahradní dům nebo garáž, bazén a vězeňské cely, které byly většinou součástí opevnění.

# <span id="page-40-0"></span>**Použitá literatura a zdroje**

[1] Open Geospatial Consortium. OGC City Geography Markup Language (CityGML) Encoding Standard. 2012. 326 s.

[2] CADtutorial. SketchUp [online]. [cit. 10.3.2015]. Dostupné z: [<http://www.cadtutorial.cz/sketchup.php>](http://www.cadtutorial.cz/sketchup.php)

[3] Strejcová, J.: Dynamická vizualizace rozsáhlého 3D modelu. Diplomová práce, ZČU v Plzni, 2013. Vedoucí DP: Ing. Radek Fiala, Ph.D.

[4] Trimble. SketchUp [online]. [cit. 10.3.2015]. Dostupné z: [<http://www.sketchup.com/>](http://www.sketchup.com/)

[5] Vichrová, M.; Čada, V.; Hájek, P. (2013). Podklady pro projekt "Krajina paměti. Drážďany a Terezín jako místa vzpomínek na ŠOA". In: XXXIII. Sympozium z dějin geodézie a kartografie. National Technical Museum, Prague.

[6] Textury. CgTextures [online]. [cit. 13.5.2015]. Dostupné z: < [http://cgtextures.com/>](http://cgtextures.com/)

[7] Terezín – Wikipedie, Otevřená encyklopedie [online]. Aktualizace: 31.3.2015. [cit. 15.4.2015]. Dostupné z:

[<http://cs.wikipedia.org/wiki/Terezín>](http://cs.wikipedia.org/wiki/Terez�n)

[8] CityGML [online]. Aktualizace: 24.4.2012. [cit. 25.4.2015]. Dostupné z: [<http://www.citygml.org/>](http://www.citygml.org/)

[9] 3D Warehouse [online]. [cit. 30.4.2015]. Dostupné z: [<https://3dwarehouse.sketchup.com/index.html>](https://3dwarehouse.sketchup.com/index.html)

[10] Formát DGN. GISoft [online]. [cit. 30.4.2015]. Dostupné z: [<http://www.gisoft.cz/Bentley/DGN>](http://www.gisoft.cz/Bentley/DGN)

[11] Formát TIFF. Digimanie [online]. Aktualizace: 12.12.2007. [cit. 30.4.2015]. Dostupné z:

[<http://www.digimanie.cz/formaty-pro-ukladani-fotografii-7dil-tiff/2023>](http://www.digimanie.cz/formaty-pro-ukladani-fotografii-7dil-tiff/2023)

[12] Street View. Streetview [online]. [cit. 5.5.2015]. Dostupné z: [<http://www.streetview.cz/>](http://www.streetview.cz/)

[13] Google Maps. Google [online]. [cit. 5.5.2015]. Dostupné z: [<https://www.google.cz/maps>](https://www.google.cz/maps)

[14] Mapy.cz [online]. [cit. 5.5.2015]. Dostupné z: [<http://www.mapy.cz/>](http://www.mapy.cz/)

[15] Hájek, P.; Jedlička, K; Vichrová, M.; Fiala, R. (2013). Conceptual approach of information rich 3D model about the Terezín Memorial. In: Geoinformatics FCE CTU.

[16] Jedlička, K; Čada, V.; Fiala, R.; Hájek, P.; Janečka, K.; Ježek, J.; Roubínek, J.; Strejcová, J.; Vichrová, M.: Techniques used for optimizing 3D geovisualization of Terezín Memorial. In: 26th International Cartographic Conference. Dresden, 2013.

[17] Chopra, A.: Google SketchUp 8 For Dummies. John Wiley & Sons. 2010. 496 s. ISBN-13: 978-0470916827.

[18] Dolejší, J.: Zhodnocení software pro 3D modelování. Bakalářská práce, Jihočeská univerzita v Českých Budějovicích, 2011. Vedoucí BP: Ing. Tomáš Dolanský, Ph.D.

[19] Russnák, J.: 3D model areálu Přírodověděcké fakulty Masarykovy univerzity. Diplomová práce, Masarykova univerzita v Brně, 2012. Vedoucí DP: RNDr. Tomáš Řezník, Ph.D.

[20] SketchUp – Wikipedie, Otevřená encyklopedie [online]. Aktualizace: 3.5.2015. [cit. 20.5.2015]. Dostupné z:

[<http://cs.wikipedia.org/wiki/SketchUp>](http://cs.wikipedia.org/wiki/SketchUp)

[21] Wernecke, J.: The KML Handbook – geographic visualization for the Web. Pearson Education. 2008. 368 s. ISBN-13: 978-0-321-52559-8.

# **Přílohy**

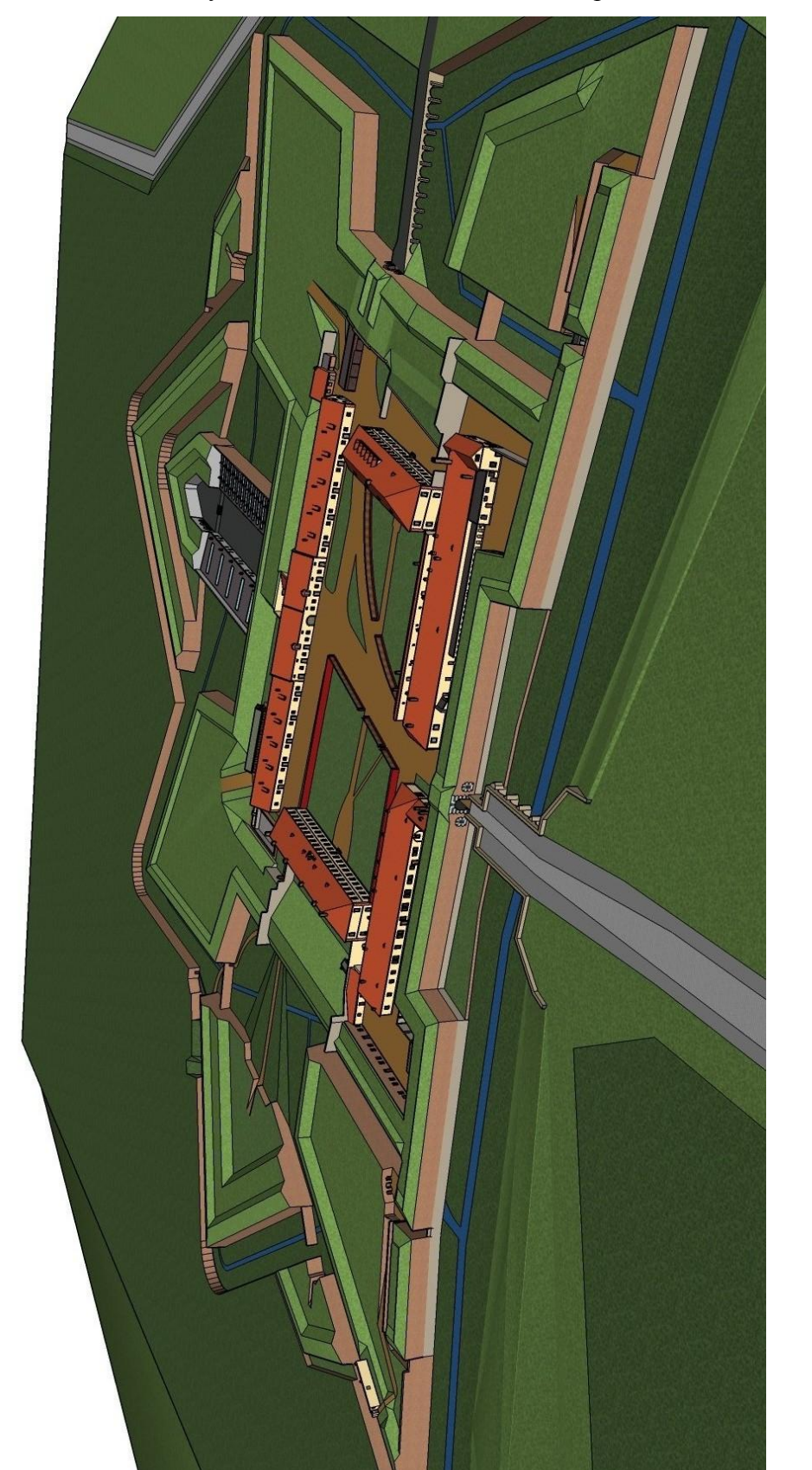

Příloha 1: Ukázka výsledného modelu v LoD3 – Malá pevnost Památníku Terezín

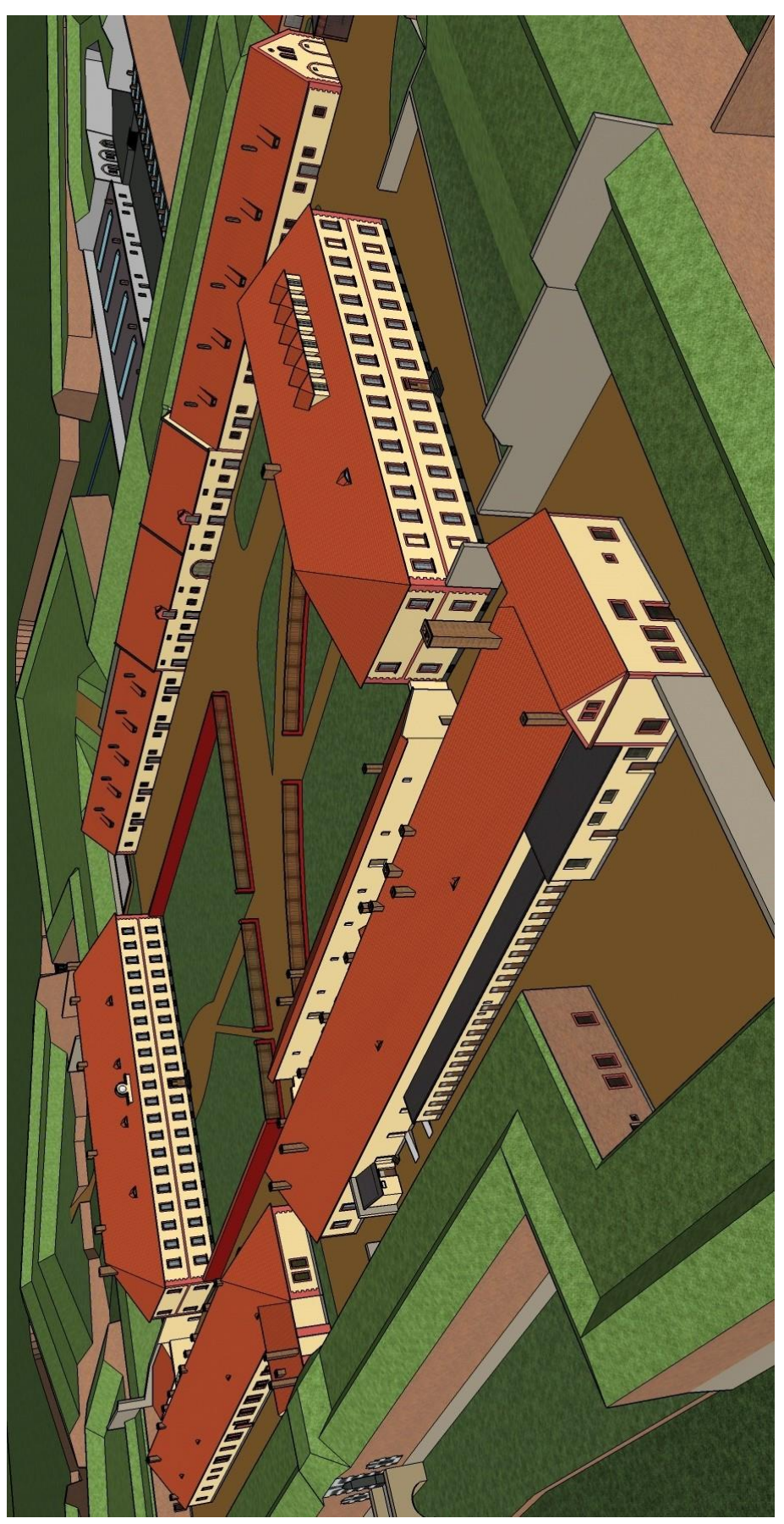

Příloha 2: Ukázka výsledného modelu v LoD3 – nádvoří

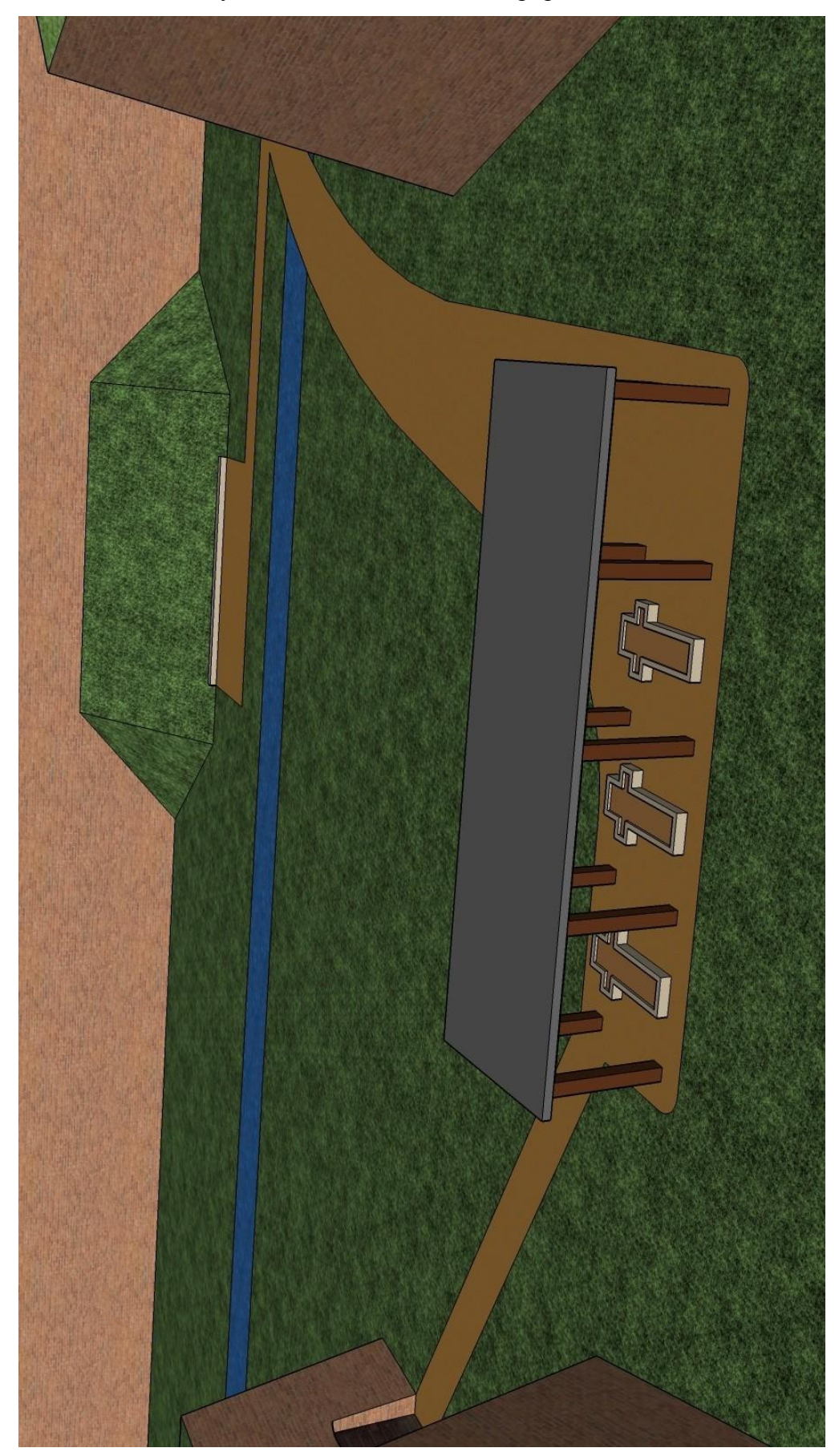

Příloha 3: Ukázka výsledného modelu v LoD3 – popraviště

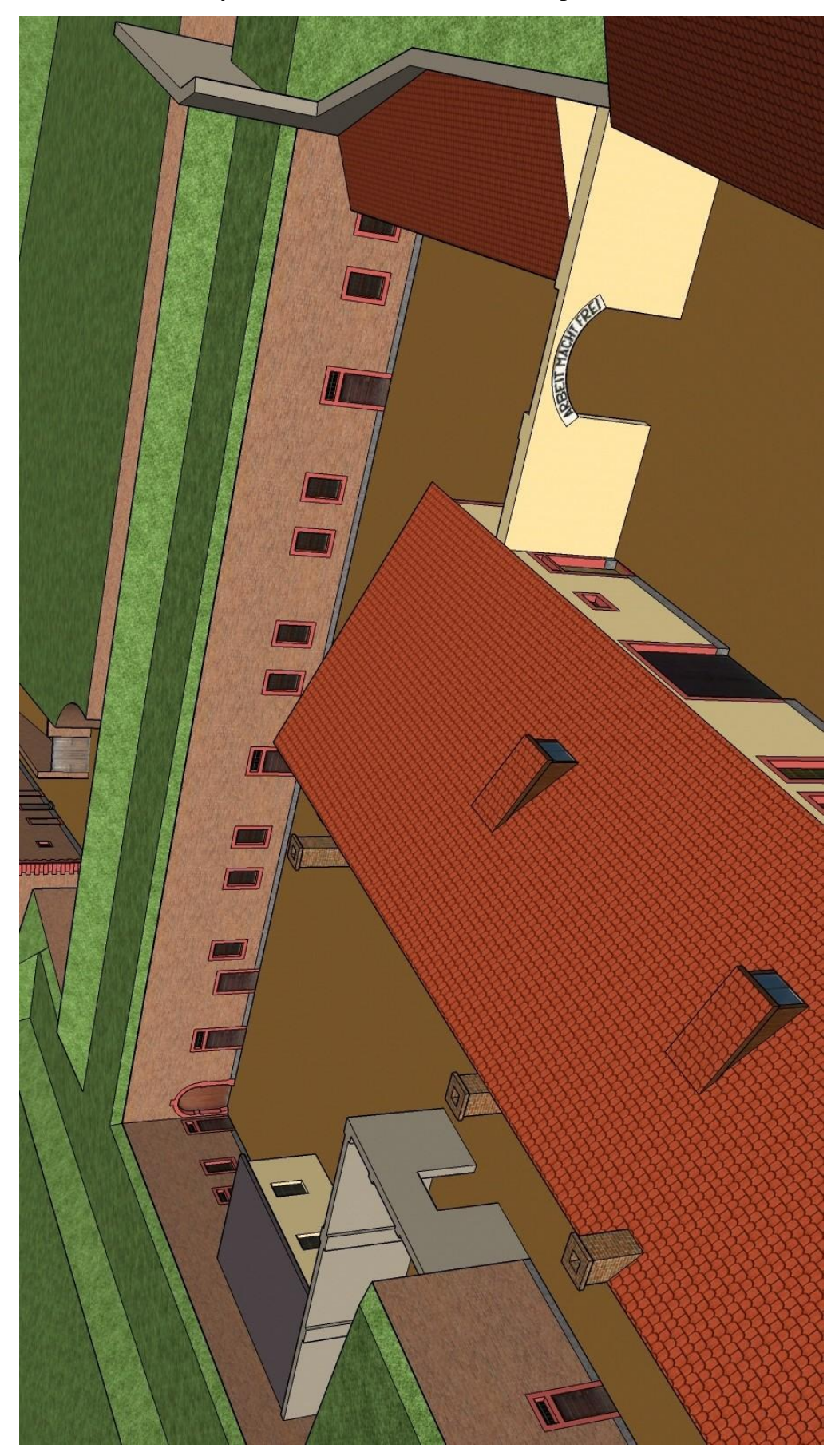

Příloha 4: Ukázka výsledného modelu v LoD3 – vstup do I. dvora